# **BAB 5 HASIL DAN PEMBAHASAN**

### **5.1. Analisa Permasalahan**

Mengidentifikasi masalah yang terdapat pada kegiatan diskusi dan sharing pengetahuan dalam anggota komunitas, dapat dilakukan dengan cara analisis terhadap kinerja, informasi, ekonomi, keamanan aplikasi, dan efisiensi. Dari analisis ini biasanya didapatkan beberapa masalah dan akhirnya dapat menemukan masalah utamanya dan beberapa solusi permasalahan. Tahap analisis PIECES pada kegiatan diskusi berjalan yang akan digunakan adalah dengan cara membandingnan sistem yang lama dengan aplikasi yang sedang dirancang.

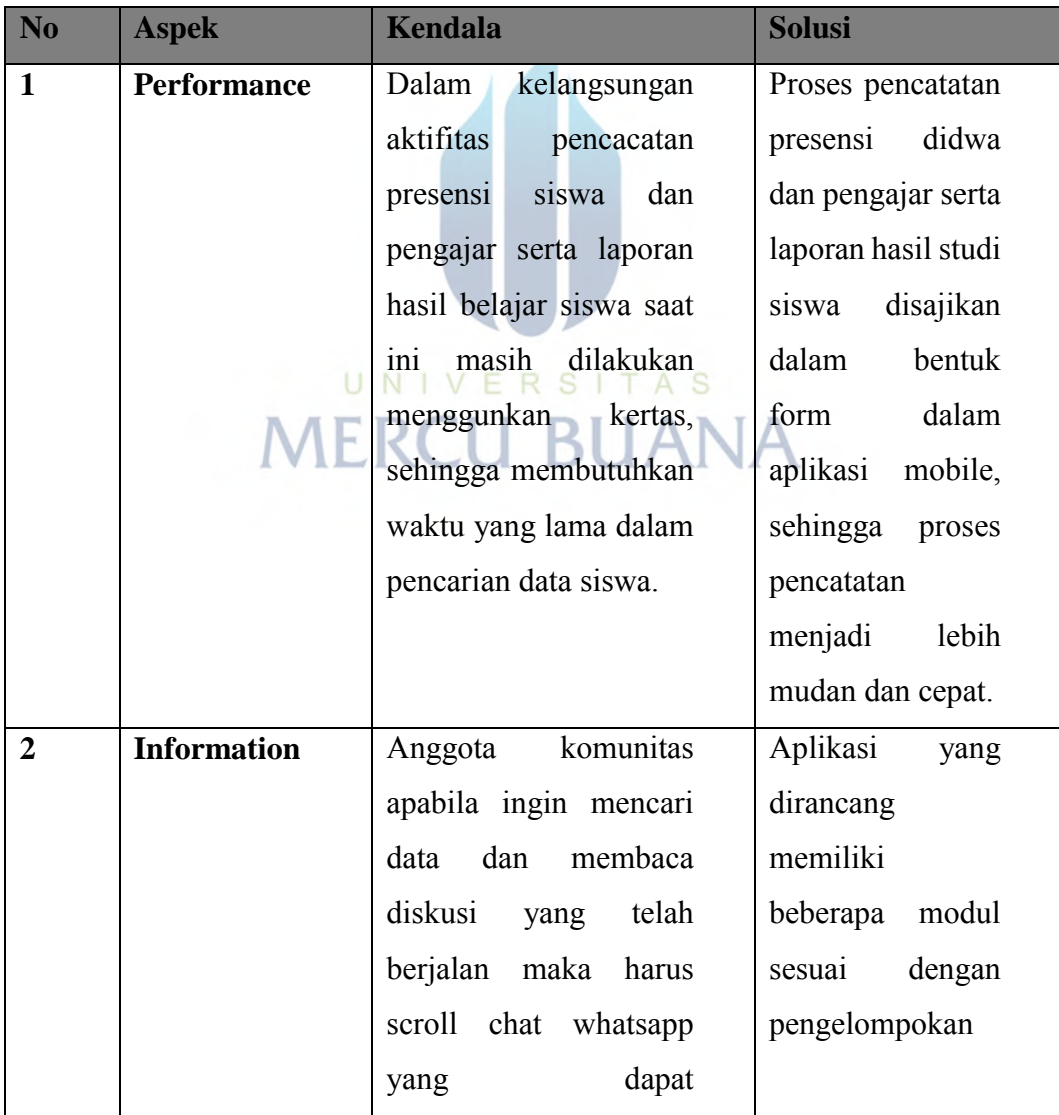

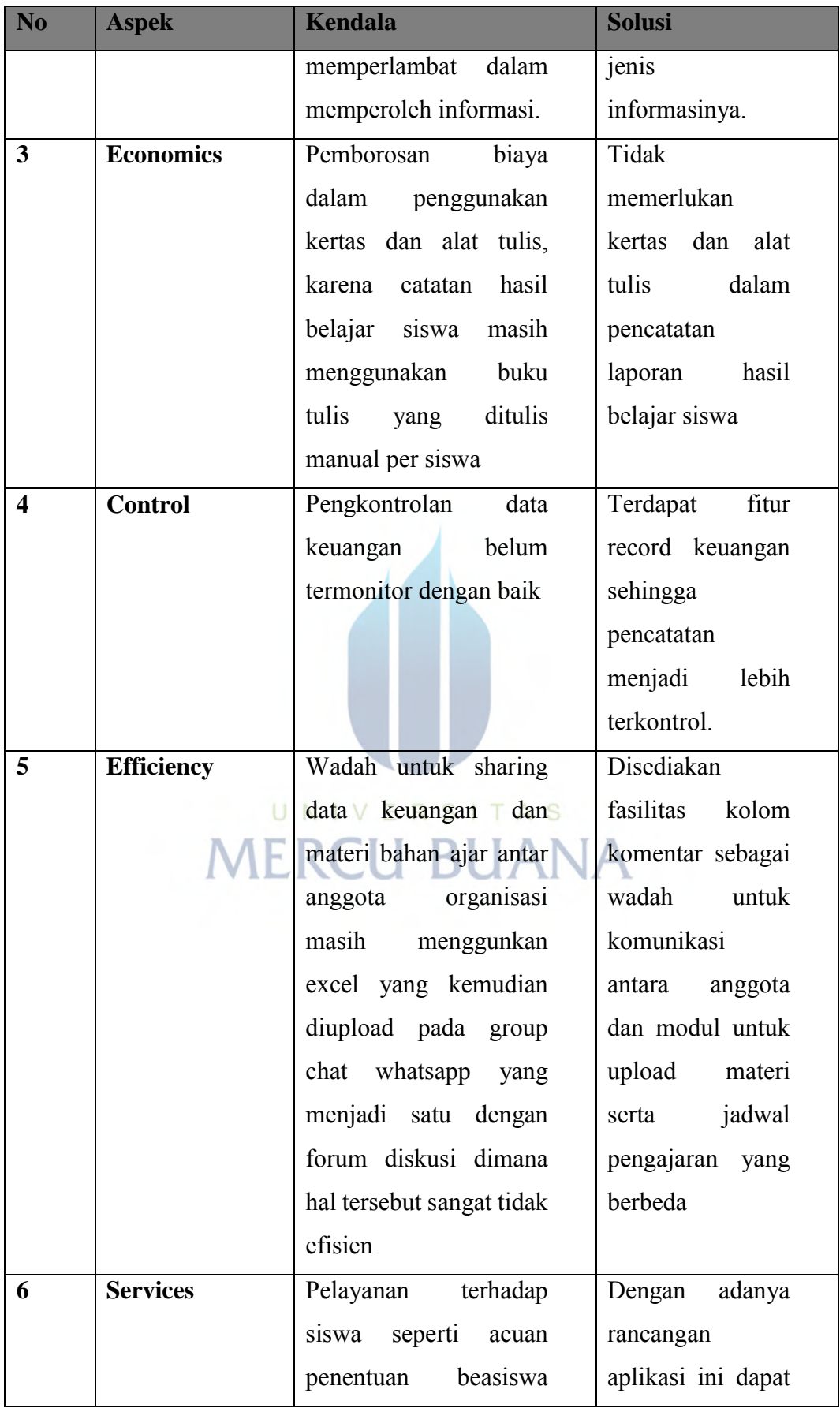

| N <sub>0</sub> | <b>Aspek</b> | <b>Kendala</b>         | <b>Solusi</b>      |
|----------------|--------------|------------------------|--------------------|
|                |              | yang diberikan kepada  | memudahkan         |
|                |              | siswa masih simpang    | dalam              |
|                |              | karena belum<br>siur   | pengambilan        |
|                |              | terdapat data<br>yang  | data, serta adanya |
|                |              | valid, serta pelayanan | notifikasi apabila |
|                |              | terhadap<br>anggota    | terdapat aktifitas |
|                |              | komunitas<br>terkait   | pada aplikasi.     |
|                |              | kemudahan<br>dalam     |                    |
|                |              | memperoleh informasi   |                    |
|                |              | masih belum maksimal.  |                    |

**Table 5.1 Analisa PIECES**

Dengan demikian, maka hasil rancangan aplikasi yang dibuat terdapat fitur-fitur sebagai berikut :

- 1. Sistem berbasis android yang dapat diakses oleh seluruh anggota komunitas Sekolah Kolong Cikini
- 2. Terdapat halaman Home yang berisi timeline aktifitas terbaru pada aplikasi tersebut
- 3. Terdapat halaman Forum Diskusi yang dapat membahas topik tertentu dan terdapat kolom komentar untuk menanggapi topik yang sedang dibahas
- 4. Terdapat halaman Lesson Plan yang berisi data materi bahan ajar
- 5. Terdapat halaman Jadwal yang berisi data jadwal pengajar
- 6. Terdapat halaman Keuangan yang berisi data laporan keuangan
- 7. Terdapat halaman List Data Siswa yang berisi laporan presensi siswa, laporan perkembangan siswa, serta data orangtua siswa
- 8. Terdapat halaman List Data Pengajar yang berisi laporan presensi pengajar, serta data diri pengajar
- 9. Terdapat halaman ranking siswa yang berisi laporan prestasi siswa
- 10. Terdapat halaman event yang berisi jadwal event komunitas.

# **5.2. Rancangan Sistem Usulan**

### **Use Case Diagram**

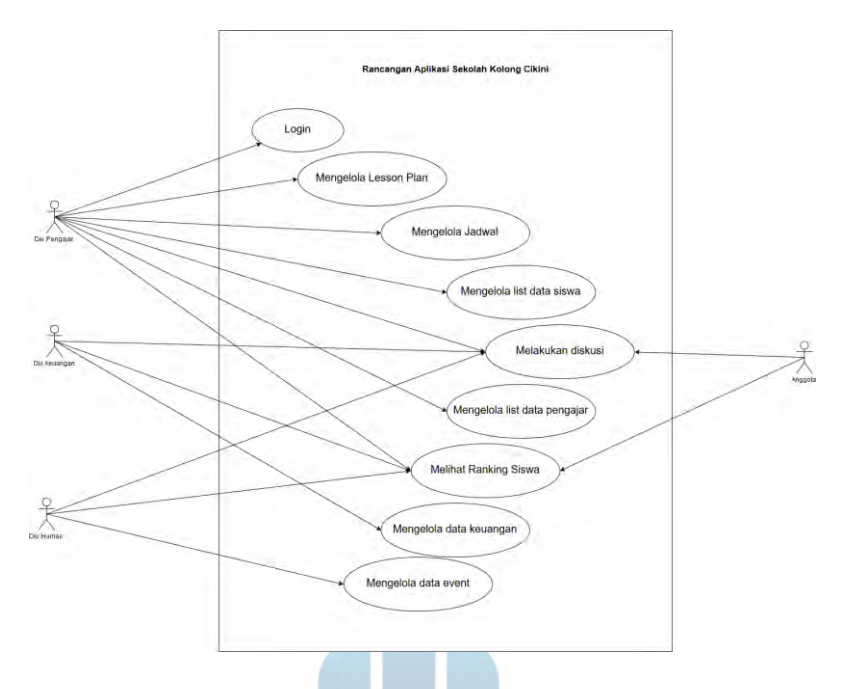

**gambar 5.1** *Use Case Diagram*

Berdasarkan use case diagram diatas, scenario use case aplikasinya adalah UNIVERSITAS sebagai berikut :

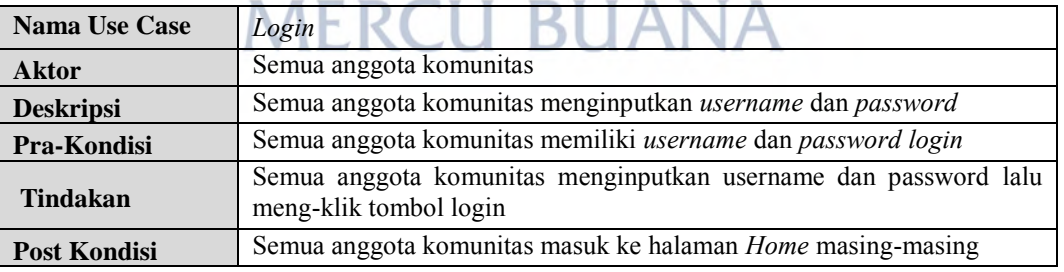

# **Table 5.2 Skenario** *Use Case Login*

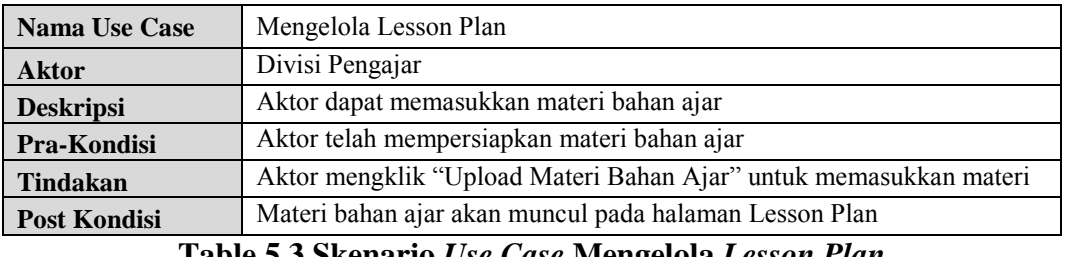

**Table 5.3 Skenario** *Use Case* **Mengelola** *Lesson Plan*

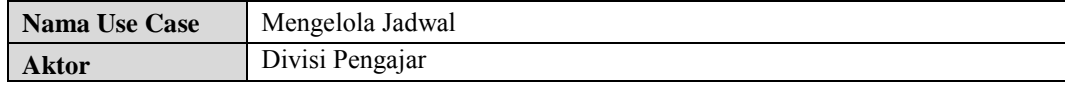

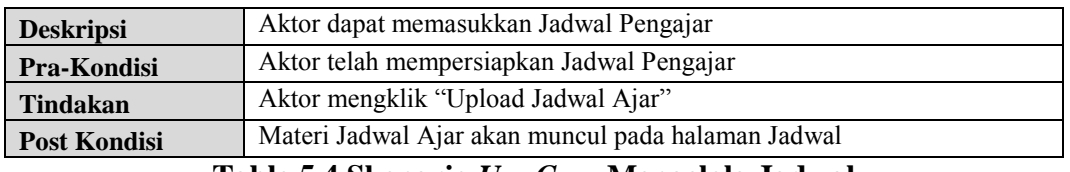

## **Table 5.4 Skenario** *Use Case* **Mengelola Jadwal**

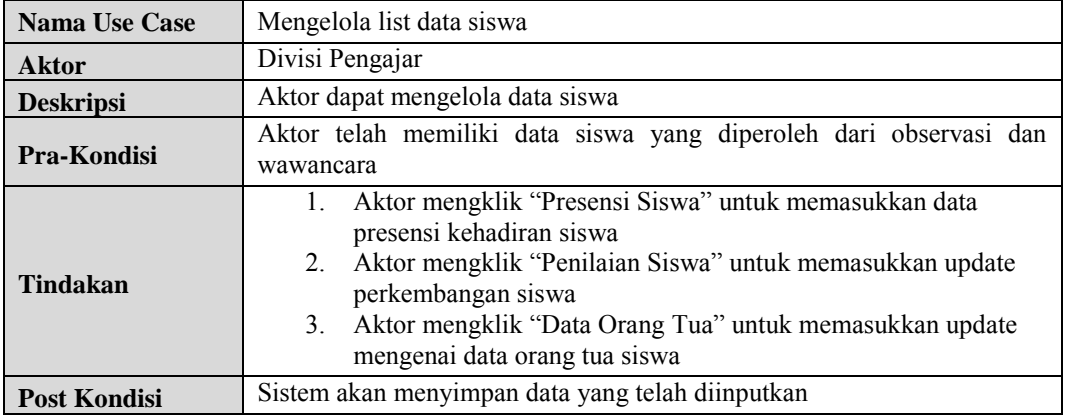

# **Table 5.5 Skenario** *Use Case* **Mengelola List Data Siswa**

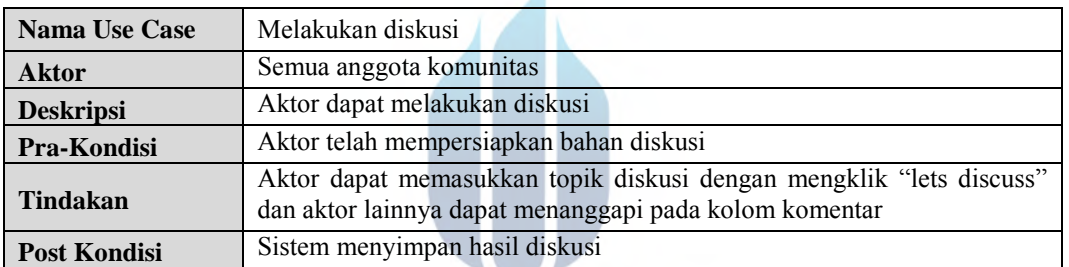

# **Table 5.6 Skenario** *Use Case* **Melakukan Diskusi**

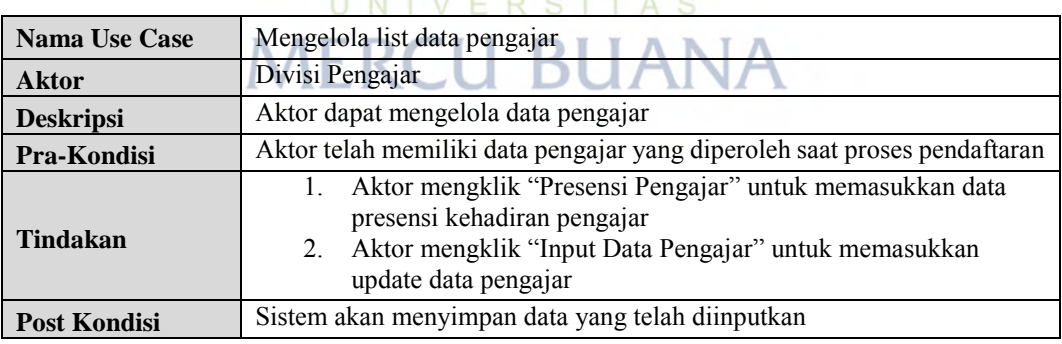

# **Table 5.7 Skenario** *Use Case* **Mengelola List Data Pengajar**

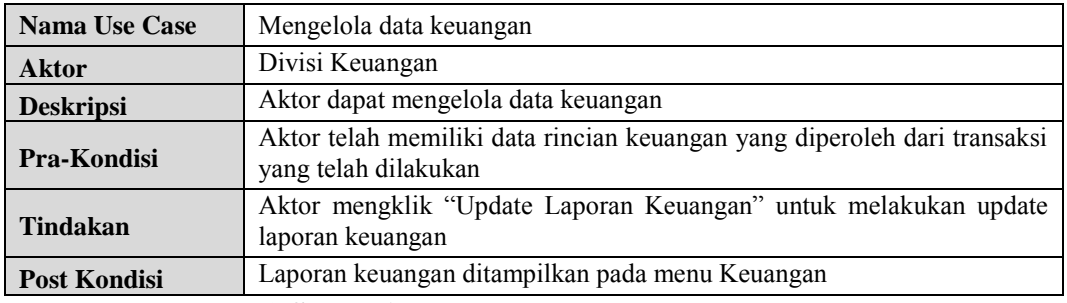

**Table 5.8 Skenario** *Use Case* **Mengelola Data Keuangan**

| <b>Nama Use Case</b> | Mengelola data Event                                                                                 |
|----------------------|----------------------------------------------------------------------------------------------------|
| <b>Aktor</b>         | Divisi Humas                                                                                         |
| <b>Deskripsi</b>     | Aktor dapat mengelolda data Event                                                                    |
| Pra-Kondisi          | Aktor telah memiliki data Event apa saja yang akan diikuti oleh anggota<br>komunitas                 |
| Tindakan             | Aktor mengklik "Create Event" untuk memasukkan Event yang akan<br>dibagikan kepada anggota komunitas |
| <b>Post Kondisi</b>  | Event yang dibagikan telah ditampilkan dalam menu Event                                              |

**Table 5.9 Skenario** *Use Case* **Mengelola Data Event**

### **Activity Diagram**

*Activity Diagram* dibuat untuk menggambarkan aliran kerja atau aktivitas dari sebuah aplikasi atau proses bisnis yang harus dilakukan pada aplikasi oleh actor. Berikut ini adalah *activity diagram* pada aplikasi yang dibangun :

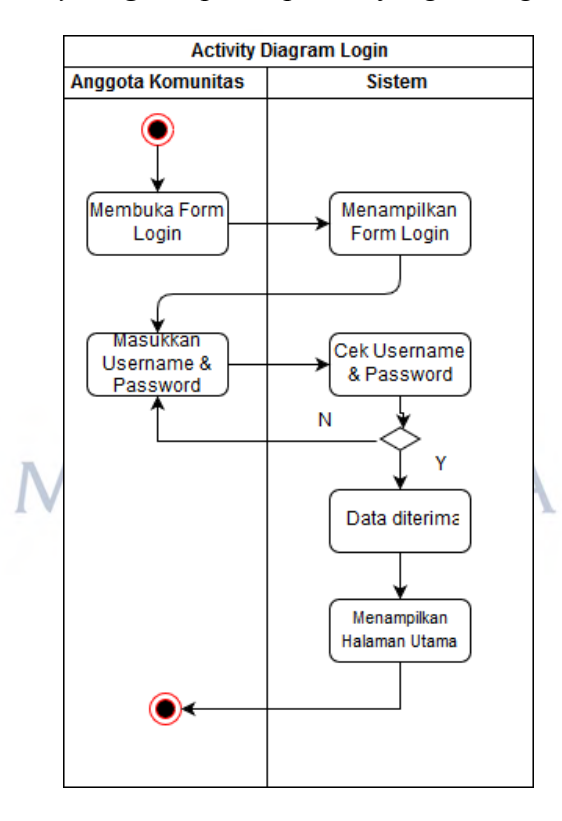

**gambar 5.2** *Activity Diagram* **Login**

Skenario *Activity Diagram* melakukan *Login* user diawali dengan membuka "*Form Login*" oleh *user*. *User* memasukkan *username* dan *password* untuk kemudian divalidasi oleh sistem. Apabila *username* dan *password* sudah benar, lalu sistem akan menampilkan halaman utama.

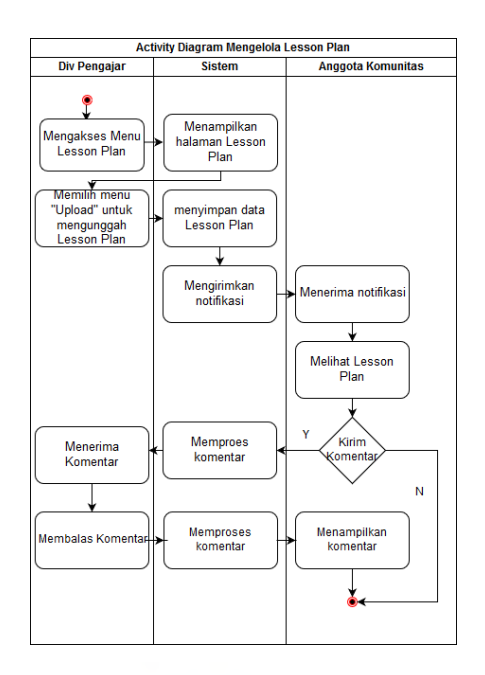

**gambar 5.3** *Activiy Diagram* **Mengelola Lesson Plan**

*Activity Diagram* mengelola *Lesson Plan* diawali dengan mengakses menu "*Lesson Plan*", lalu Div. Pengajar mengunggah dokumen *Lesson Plan* yang telah disiapkan, dokumen dapat berupa *file* dengan ekstensi .pdf dan .doc sebagai materi bahan ajar siswa selama satu bulan. Setelah dokumen berhasil diunggah lalu anggota komunitas lainnya akan memperoleh notifikasi, apabila anggota komunitas memiliki pertanyaan terkait *Lesson Plan* yang telah diunggah maka anggota komunitas dapat meninggalkan pertanyaan ataupun pernyataan pada kolom komentar.

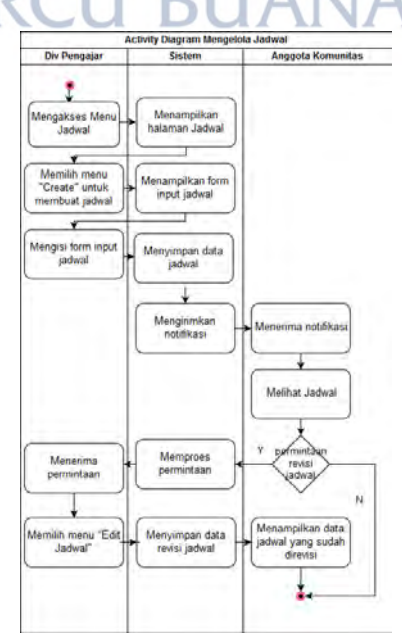

**gambar 5.4** *Activity Diagram* **Mengelola Jadwal**

*Activity diagram* mengelola jadwal diawali dengan mengakses menu "Jadwal". Div. Pengajar membuat jadwal dengan memilih menu "*create"* lalu memasukkan data jadwal pengajar selama satu bulan. Setelah jadwal selesai dibuat oleh Div. Pengajar, lalu sistem akan mengirimkan notifikasi kepada anggota komunitas. Apabila anggota komunitas memiliki keinginan untuk *reschedule* jadwal, maka anggota komunitas dapat mengirim permintaan revisi pada kolom komentar serta dapat bertukar jadwal dengan pengajar lainnya dengan beriskusi melalui kolom komentar tersebut.

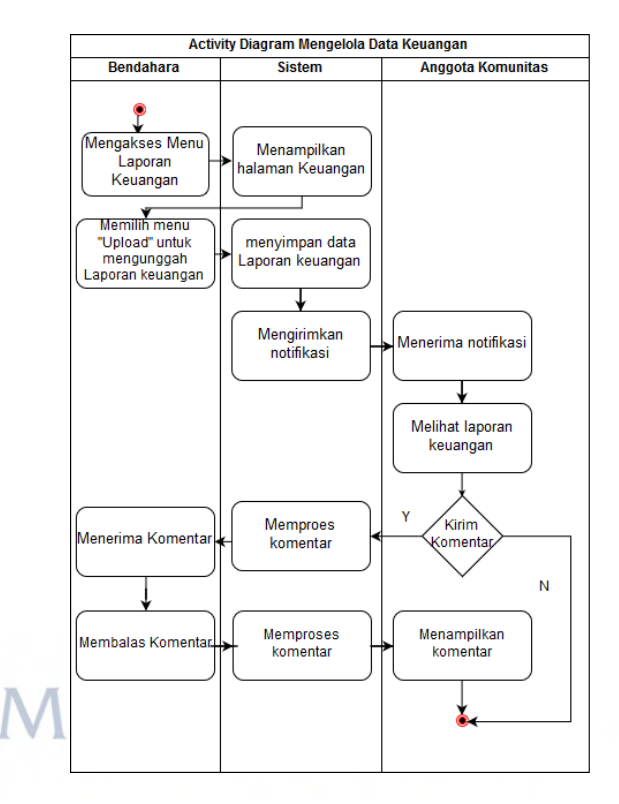

**gambar 5.5** *Activity Diagram* **Mengelola Data Keuangan**

*Activity Diagram* mengelola Data Keuangan diawali dengan mengakses menu "Keuangan", lalu bendahara memilih menu "*Upload*" untuk mengunggah dokumen Laporan Keuangan selama satu bulan berupa *file excel.* Setelah dokumen berhasil diunggah lalu anggota komunitas lainnya akan memperoleh notifikasi, apabila anggota komunitas memiliki pertanyaan terkait laporan keuangan yang telah diunggah maka anggota komunitas dapat meninggalkan pertanyaan ataupun pernyataan pada kolom komentar.

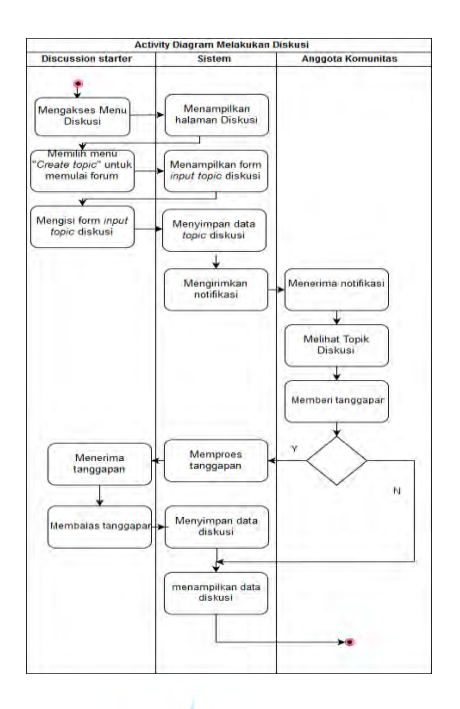

**gambar 5.6** *Activity Diagram* **Melakukan Diskusi**

*Activity Diagram* melakukan Diskusi diawali dengan mengakses menu diskusi, lalu anggota dapat memilih menu "memulai diskusi" untuk memulai forum. Setelah diskusi berhasil dibuat lalu anggota komunitas lainnya akan memperoleh notifikasi, apabila anggota komunitas ingin menanggapi diskusi yang telah dibuat maka anggota komunitas lainnya dapat menanggapi topik pada kolom diskusi.

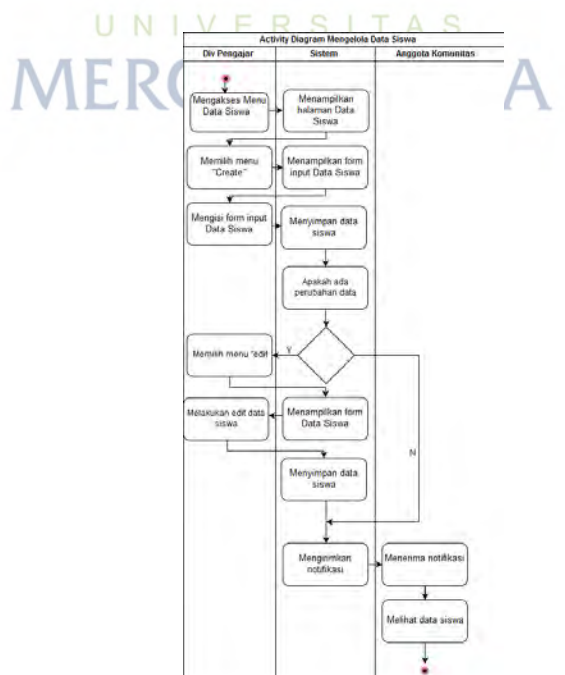

**gambar 5.7** *Activity Diagram* **Mengelola Data Siswa**

*Activity diagram* mengelola Data Siswa diawali dengan mengakses menu "Data Siswa". Div. Pengajar dapat menambah data siswa dengan memilih menu "*create"* lalu memasukkan data siswa. Setelah data siswa selesai dibuat oleh Div. Pengajar, lalu sistem akan mengirimkan notifikasi kepada anggota komunitas.

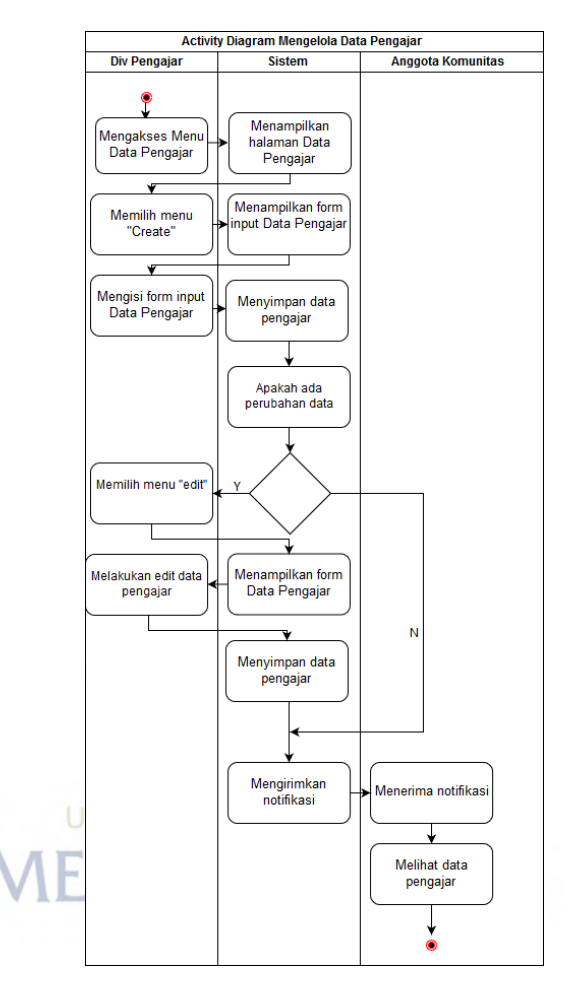

**gambar 5.8** *Activity Diagram* **Mengelola Data Pengajar**

*Activity diagram* mengelola Data Pengajar diawali dengan mengakses menu "Data Pengajar". Div. Pengajar dapat menambah data pengajar dengan memilih menu "*create"* lalu memasukkan data pengajar. Setelah data pengajar selesai dibuat oleh Div. Pengajar, lalu sistem akan mengirimkan notifikasi kepada anggota komunitas.

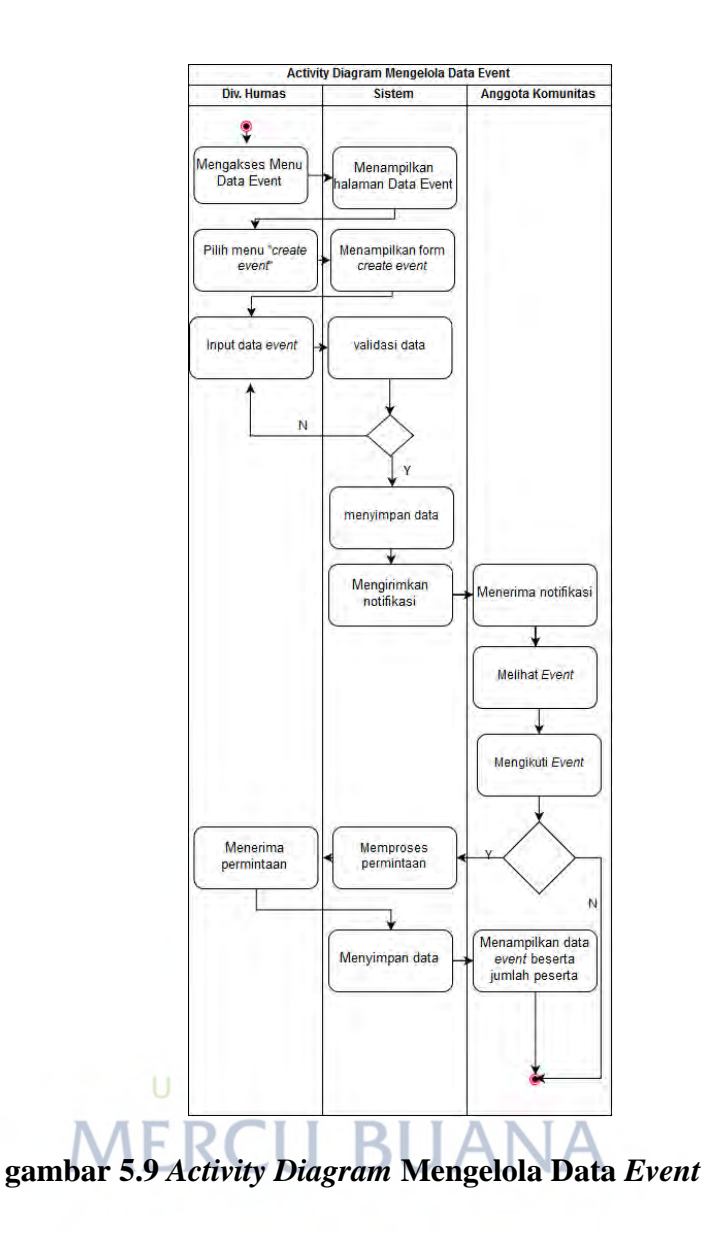

*Activity diagram* mengelola Data *Event* diawali dengan mengakses menu "*Event*". Div. Humas dapat menambah data *event* dengan memilih menu "*create"* lalu memasukkan data pengajar. Setelah data pengajar selesai dibuat oleh Div. Pengajar, lalu sistem akan mengirimkan notifikasi kepada anggota komunitas. Apabila aggota komunitas lain ingin mengikuti *event* maka anggota komunitas dapat memilih button *join* pada menu.

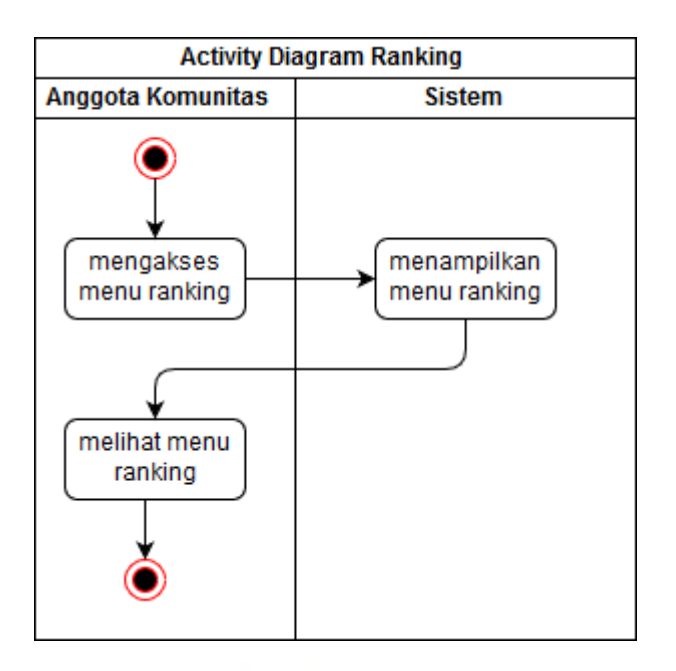

**gambar 5.10** *Activity Diagram Ranking*

*Activity diagram* Data Ranking diawali dengan semua anggota komunitas dapat mengakses menu "Rankin*g*". Menu ranking merupakan laporan data nilai siswa yang diurutkan dari total nilai tertinggi dan jumlah kehadiran terbanyak.

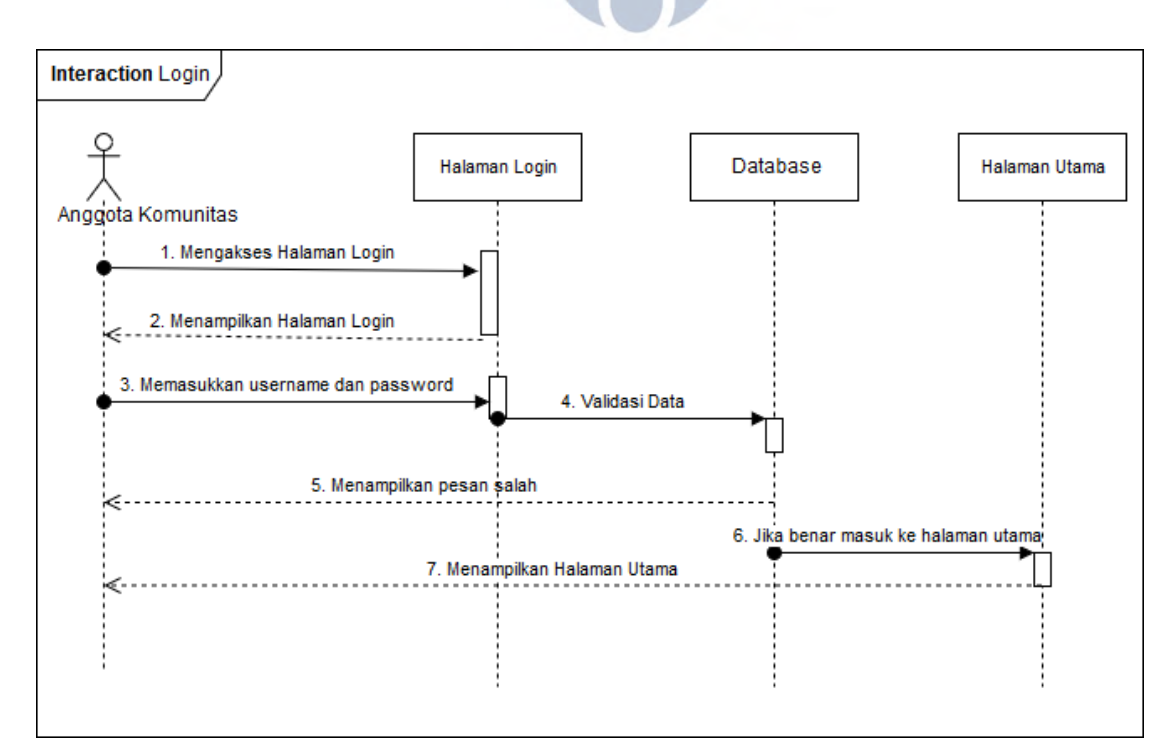

# **Sequence Diagram**

**gambar 5.11** *Sequence Diagram Login*

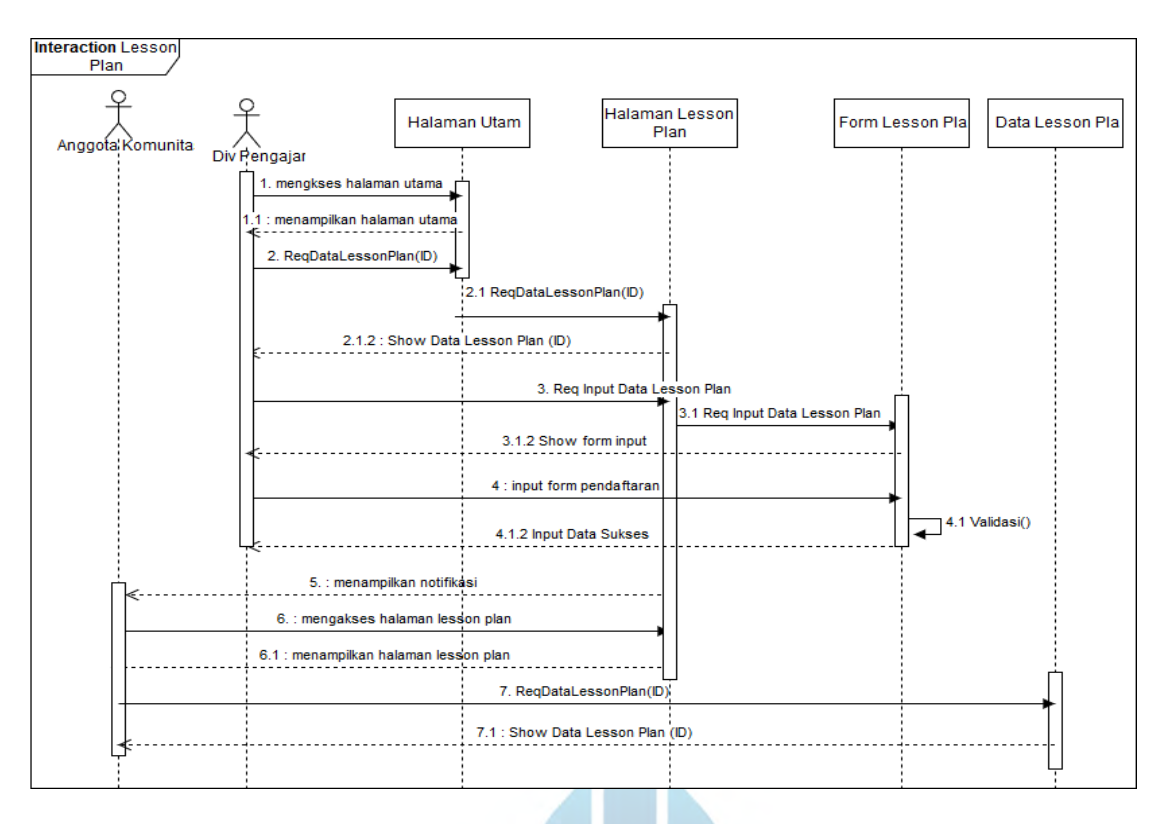

**gambar 5.12** *Sequence Diagram Lesson Plan*

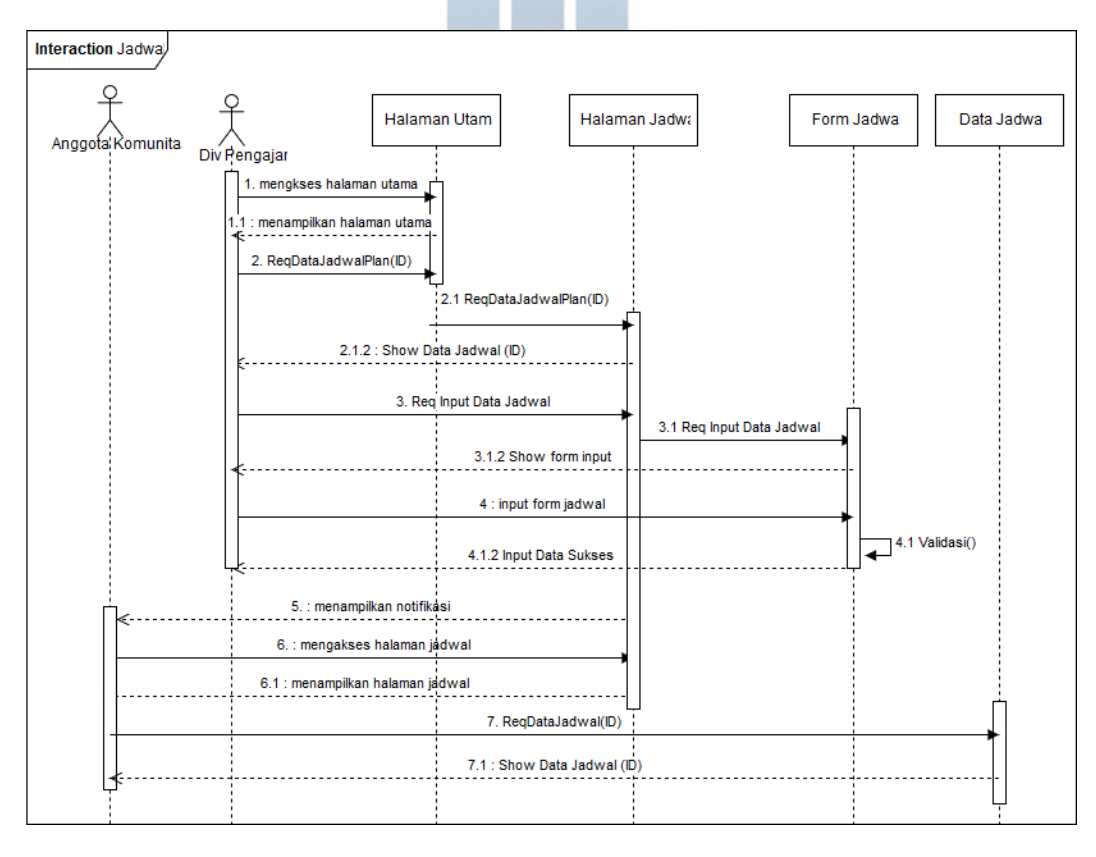

**gambar 5.13** *Sequence Diagram* **Jadwal**

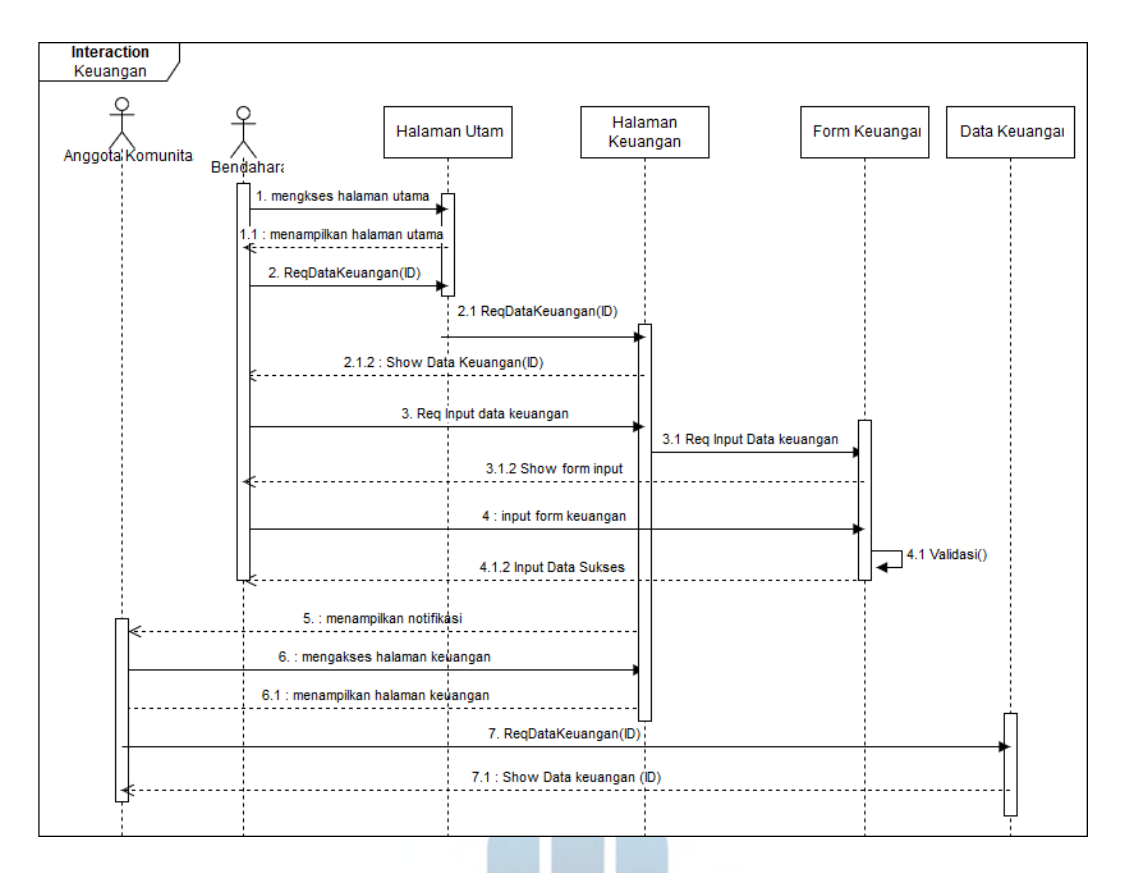

**gambar 5.14** *Sequence Diagram* **Keuangan**

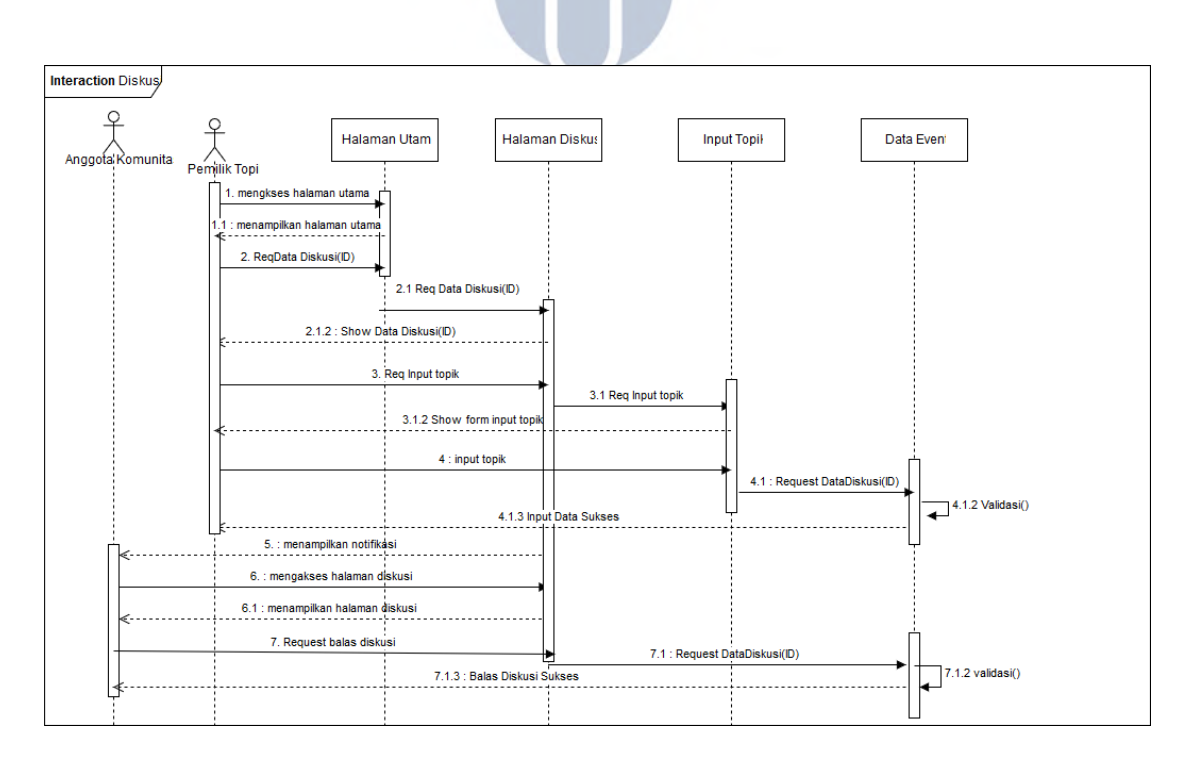

**gambar 5.15** *Sequence Diagram* **Diskusi**

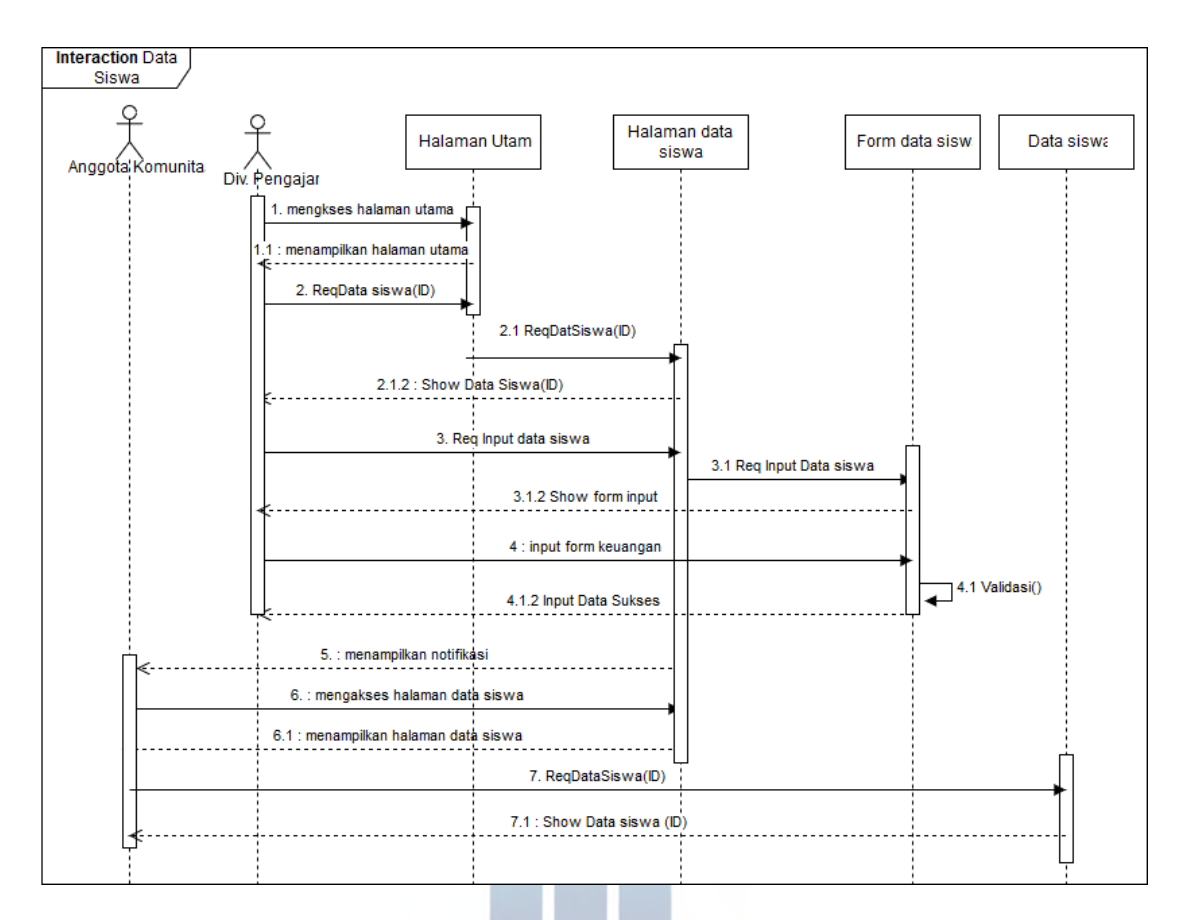

**gambar 5.16** *Sequence Diagram* **Data Siswa**

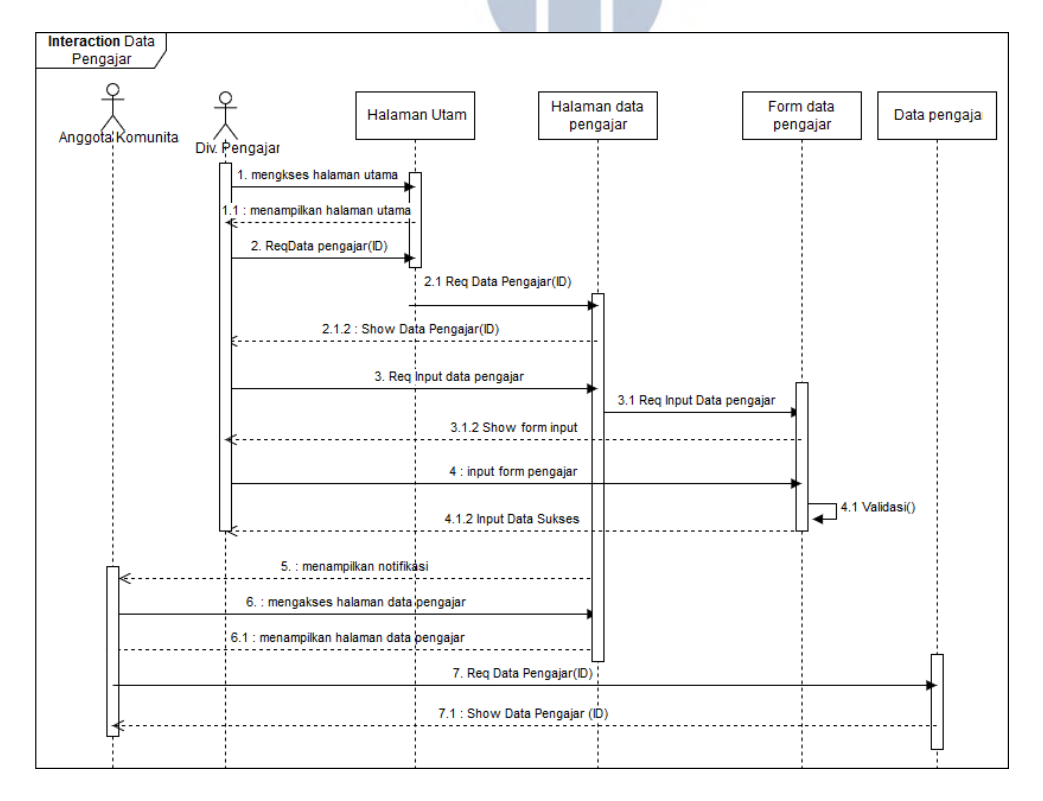

**gambar 5.17** *Sequence Diagram* **Data Pengajar**

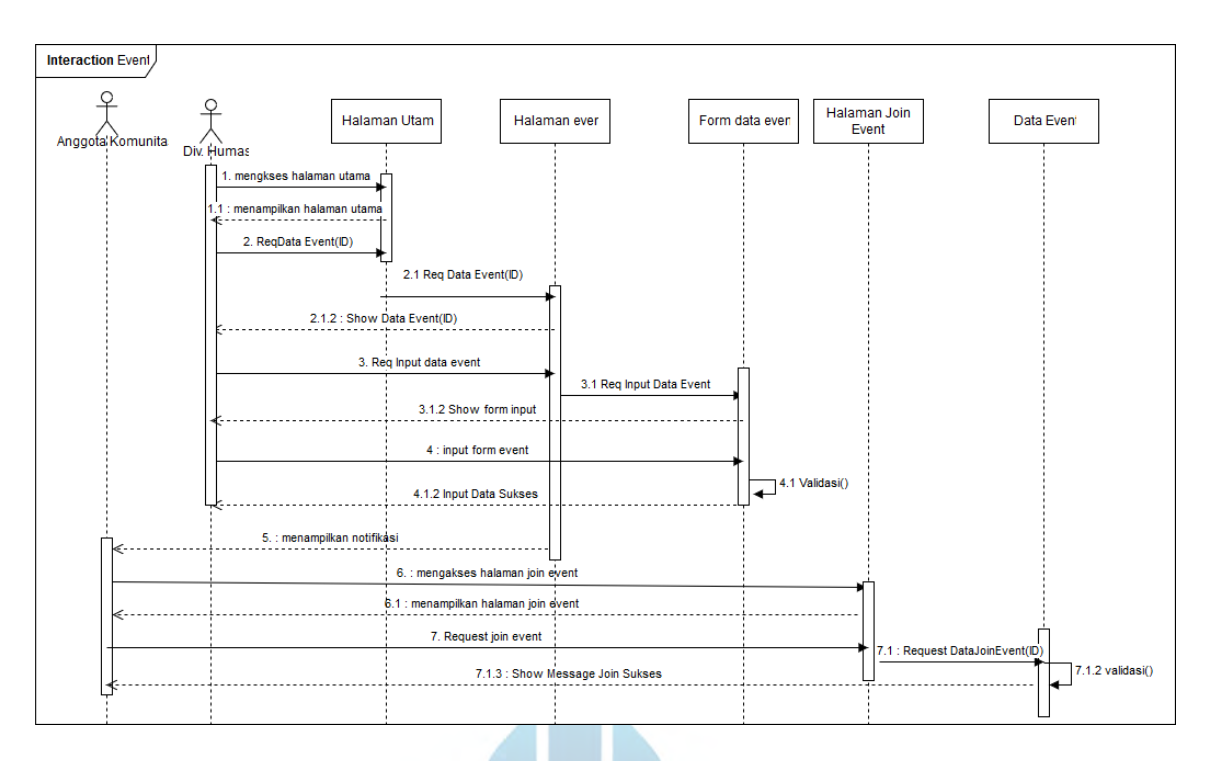

**gambar 5.18** *Sequence Diagram Event*

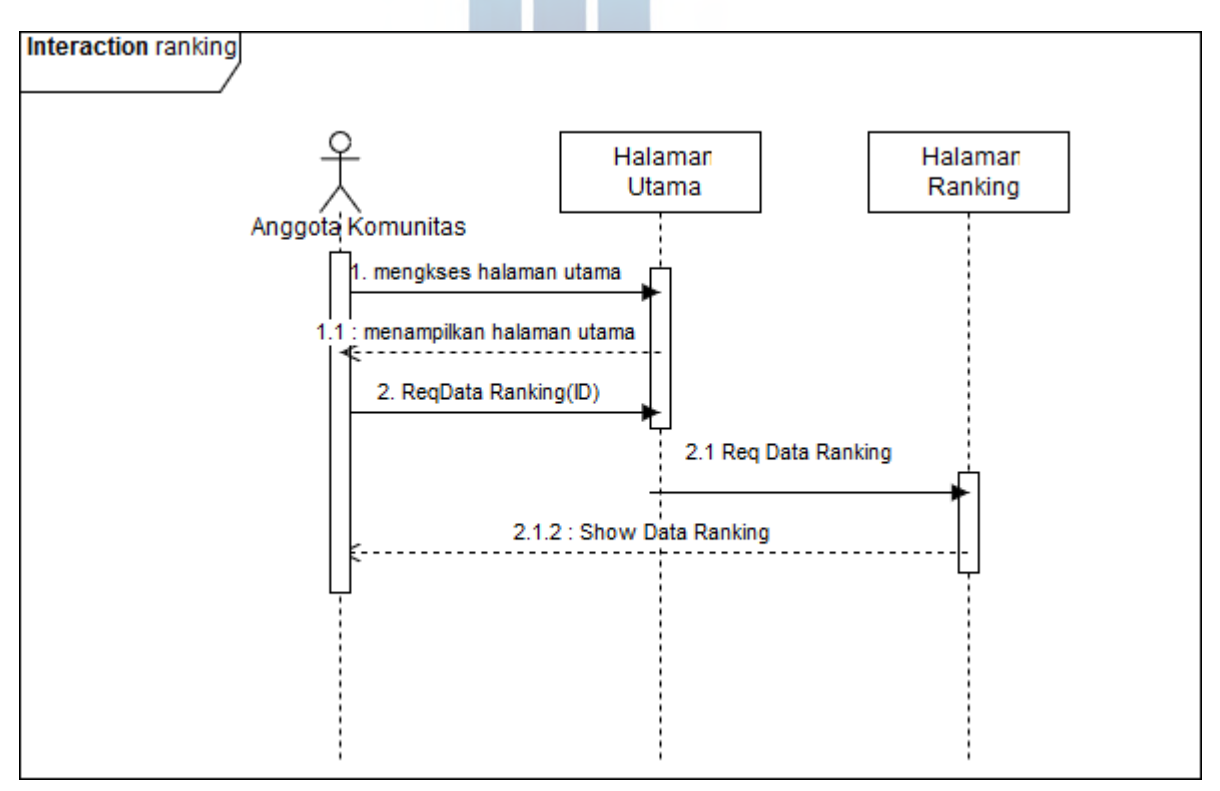

**gambar 5.19** *Sequenc Diagram* **Ranking**

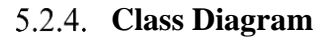

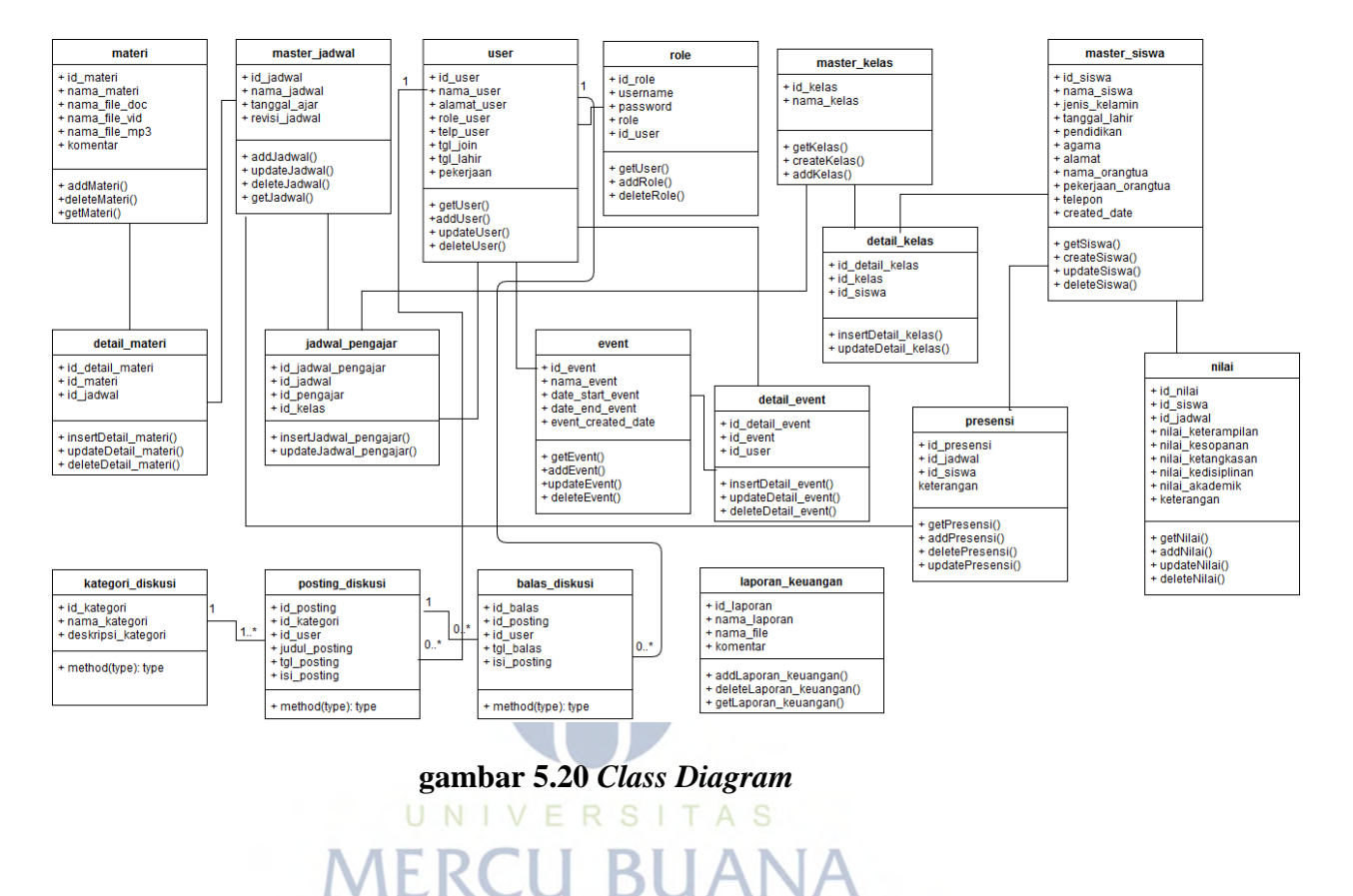

# **Rancangan Struktur Data**

Data yang digunakan untuk menampilkan informasi yang sesuai kebutuhan disimpan pada sebuah basis data yang terdiri dari beberapa tabel saling berelasi. Berikut ini adalah rancangan struktur tabel yang akan dibuat:

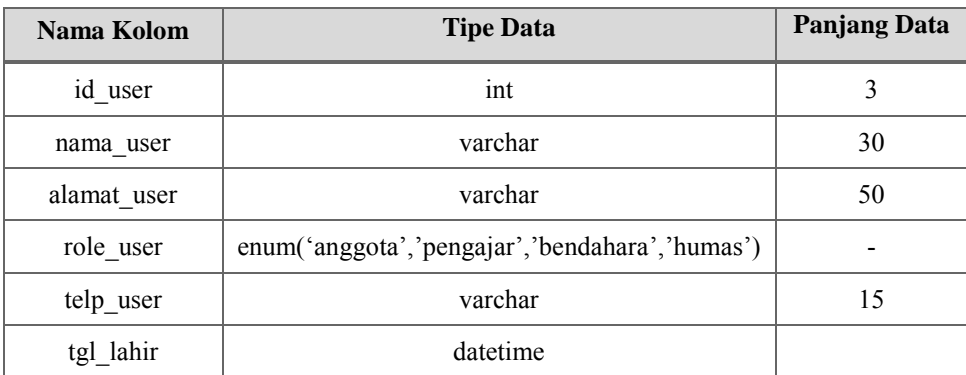

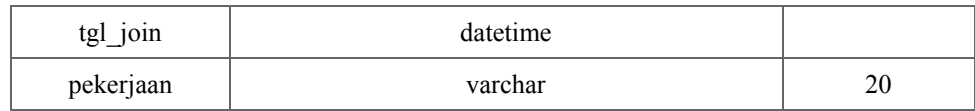

### **Table 5.10 Tabel User**

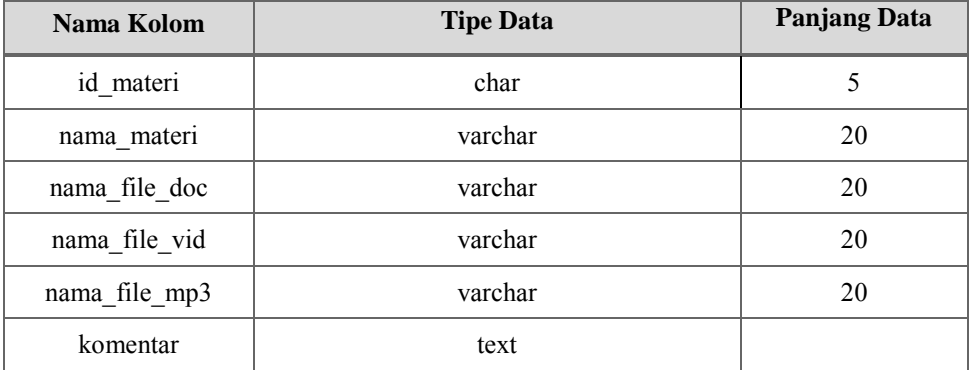

# **Table 5.11 Tabel Materi**

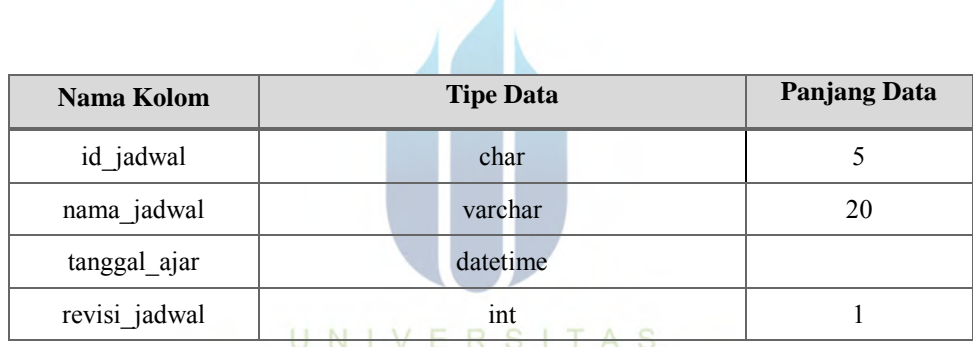

# **Table 5.12 Tabel Master jadwal**

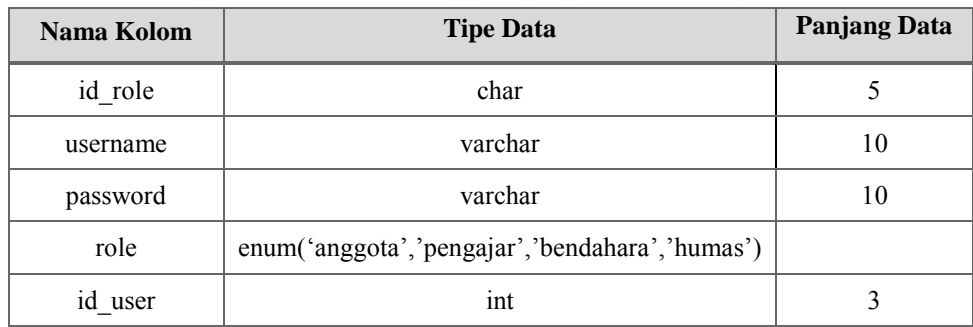

# **Table 5.13 Tabel Role**

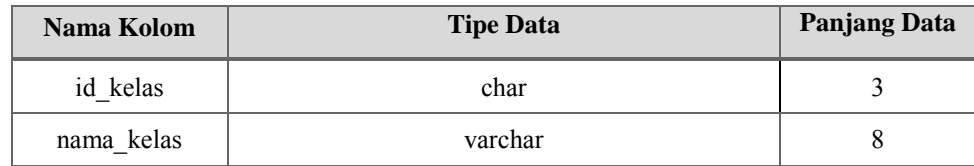

# **Table 5.14 Tabel Master Kelas**

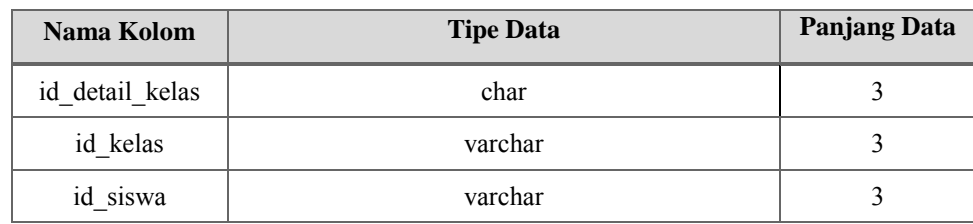

# **Table 5.15 Tabel Detail Kelas**

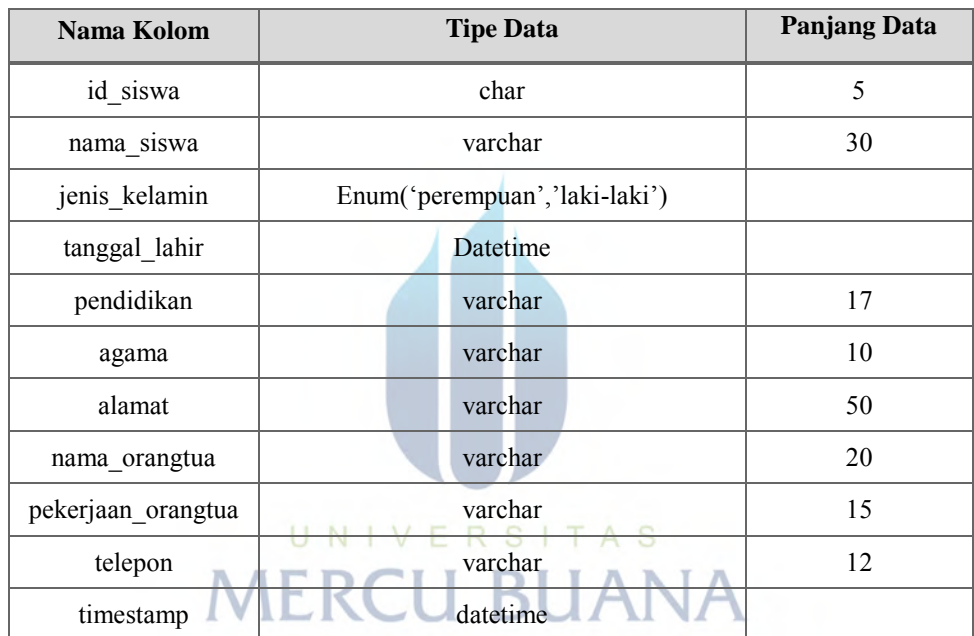

# **Table 5.16 Tabel Siswa**

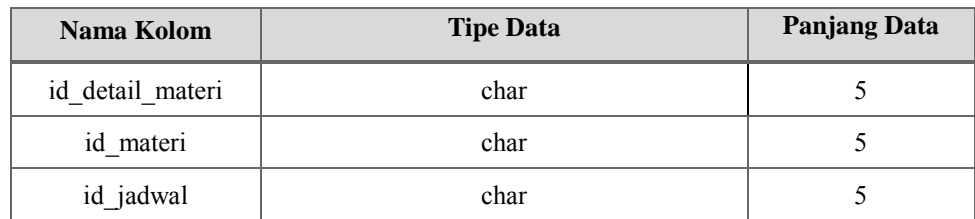

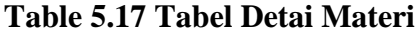

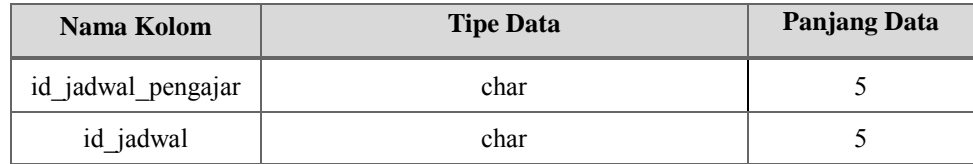

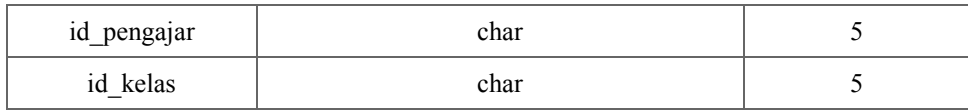

# **Table 5.18 Tabel Jadwal Pengajar**

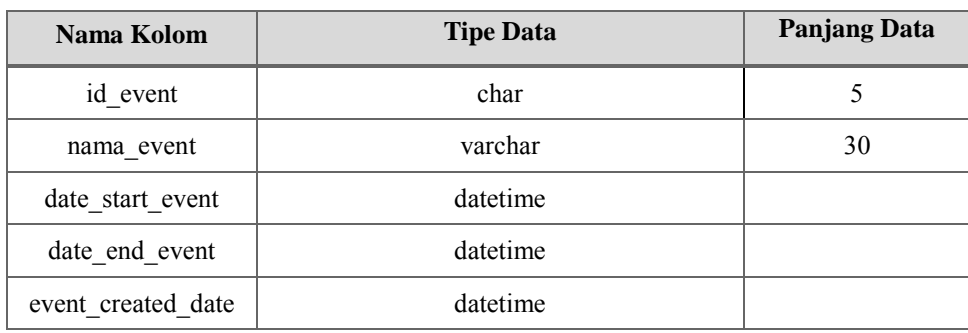

# **Table 5.19 Tabel** *Event*

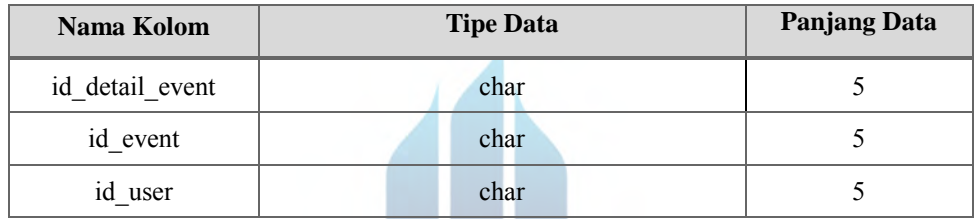

# **Table 5.20 Tabel Detail** *Event*

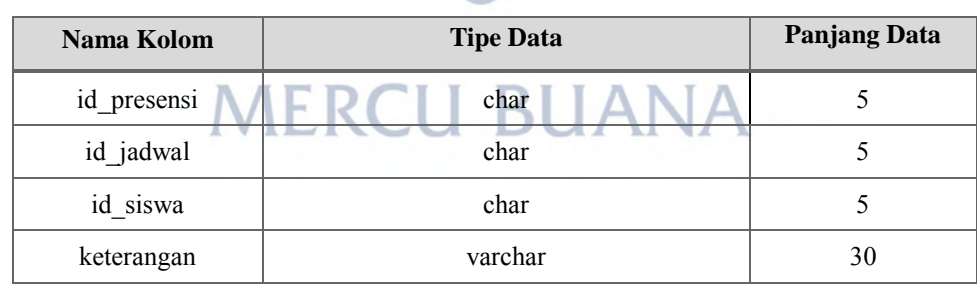

# **Table 5.21 Tabel Presensi**

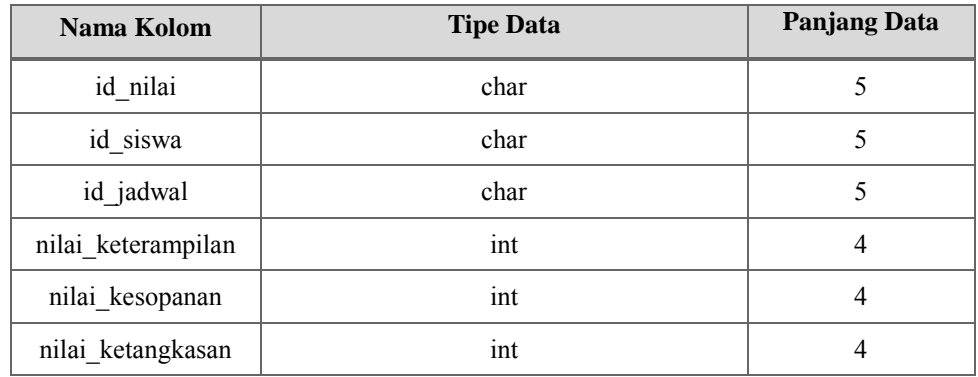

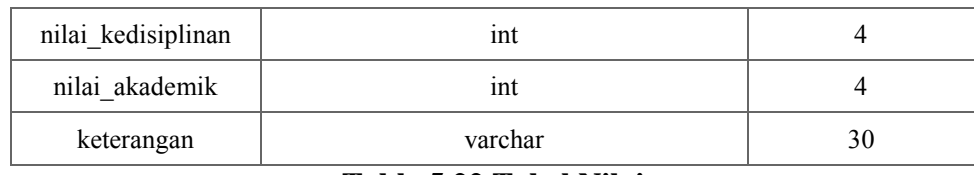

**Table 5.22 Tabel Nilai**

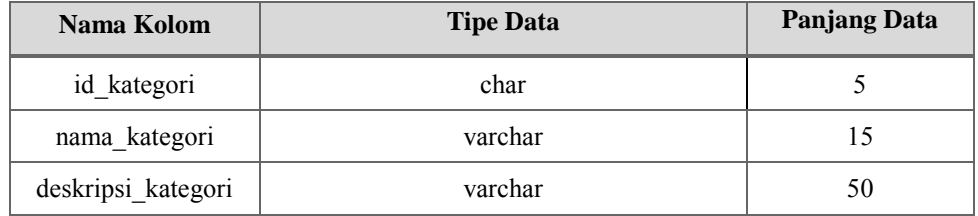

**Table 5.23 Tabel Kategori Diskusi**

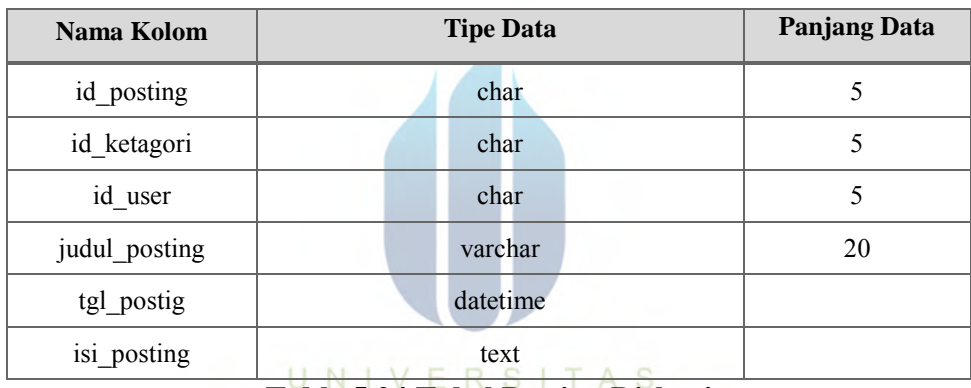

**Table 5.24 Tabel Posting Diskusi**

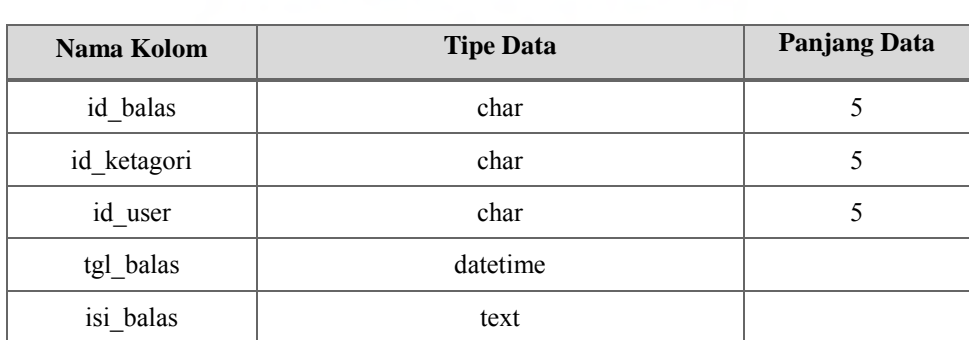

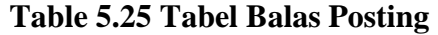

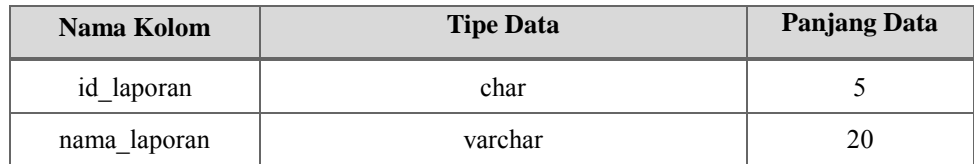

| nama file | varchar | 20 |
|-----------|---------|----|
| komentar  | varchar | 30 |

**Table 5.26 Tabel Laporan Keuangan**

# **Rancangan Antar Muka**

# **Halaman Login**

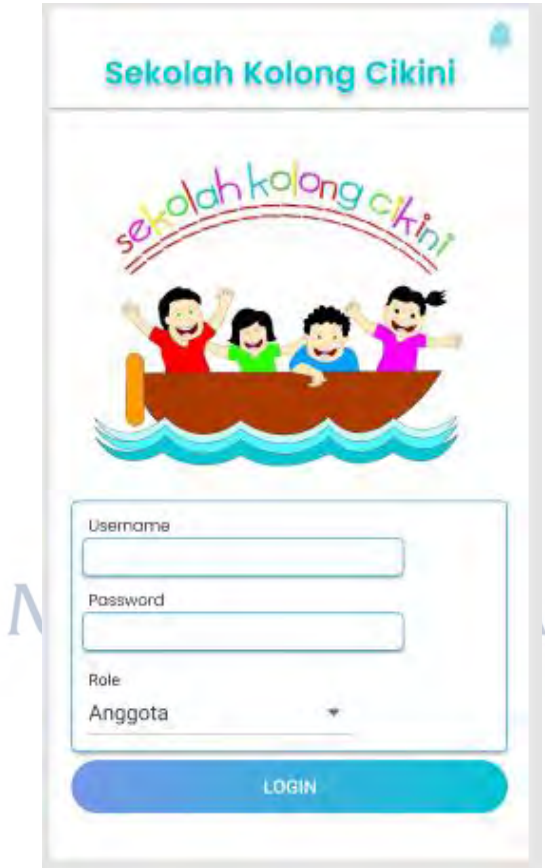

**gambar 5.21** *Prototype Login*

Halaman login user yang bisa diakses oleh selurung anggota komunitas yang memerlukan username dan password serta "*role*" sebagai pembeda hak akses masingmasing user

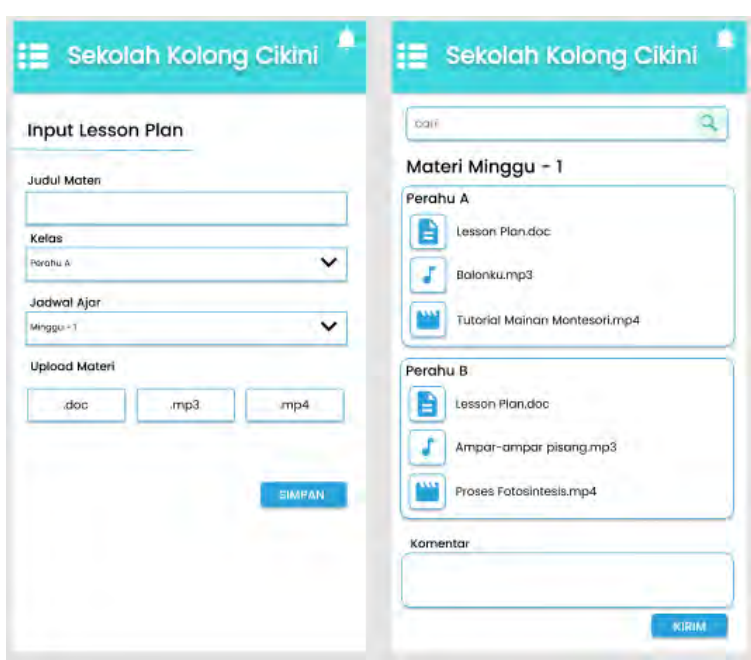

#### **Halaman Lesson Plan**  $5.2.6.2.$

**gambar 5.22** *Prototype Lesson Plan*

Halaman *Lesson Plan* merupakan halaman yang disediakan sebagai wadah untuk menampung materi pembelajaran setiap minggunya. Halaman *input lesson plan* merupakan halaman yang hanya dapat diakses oleh divisi pengajar sebagai admin untuk memasukkan materi pembelajaran. Halaman user hanya dapat melihat, mendownload file materi bahan ajar serta memberikan komentar apabila terdapat masukan mengenai materi yang telah dibagikan. ы ΙF

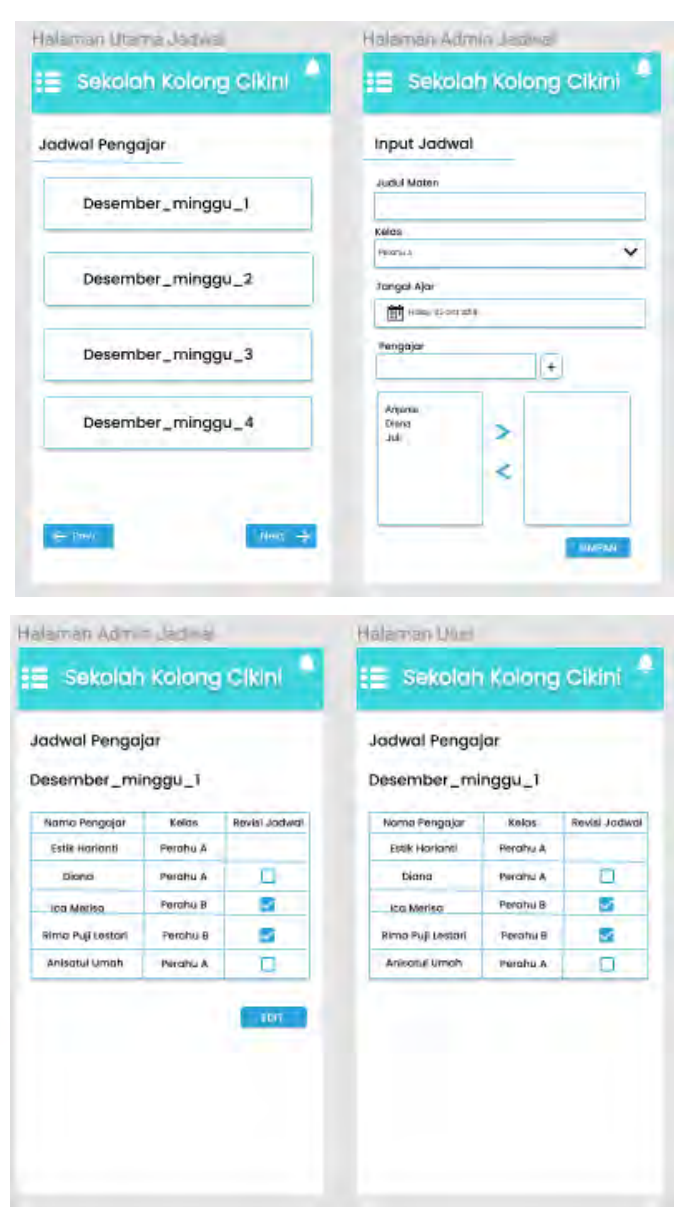

# **Halaman Jadwal**

**gambar 5.23** *Prototype* **Halaman Jadwal**

Halaman jadwal merupakan halaman yang disediakan sebagai wadah untuk menampung jadwal ajar untuk anggota komunitas. Jika login menggukanan *role* divisi pengajar sebagai admin maka ketika memilih menu Jadwal maka akan muncul halaman input jadwal, apabila menggunakan *role* anggota maka akan muncul halaman utama dengan pilihan menu jadwal yang ingin dilihat.

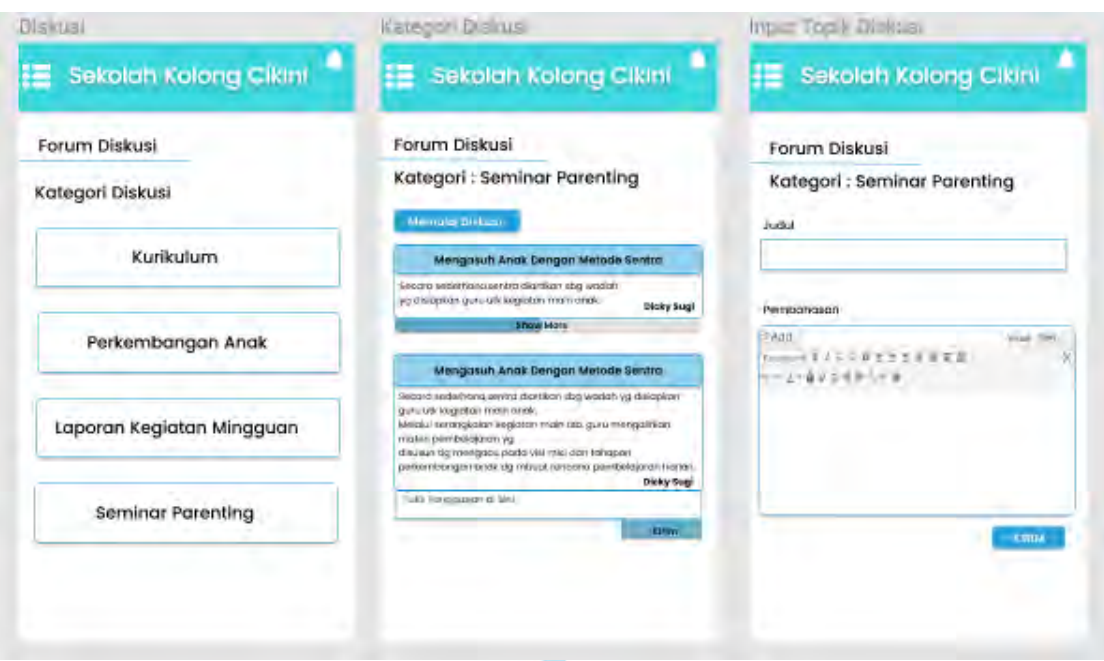

# **Halaman Diskusi**

# **gambar 5.24** *Prototype* **Halaman Diskusi**

Halaman diskusi merupakan halaman yang dapat diakses oleh semua anggota komunitas, pada halaman utama terdapat menu kategor diskusi, apabila user telah memilih salah satu kategori maka akan muncul berbagai topik diskusi, jika ingin membalas diskusi maka terlebih dahulu user harus mengklik menu *show more* untuk dapat membaca seluruh isi diskusi dan memilih *button* kirim untuk membalas diskusi. Apabila user ingin membuat topik diskusi baru maka user dapat memilih *button* memulai diskusi.

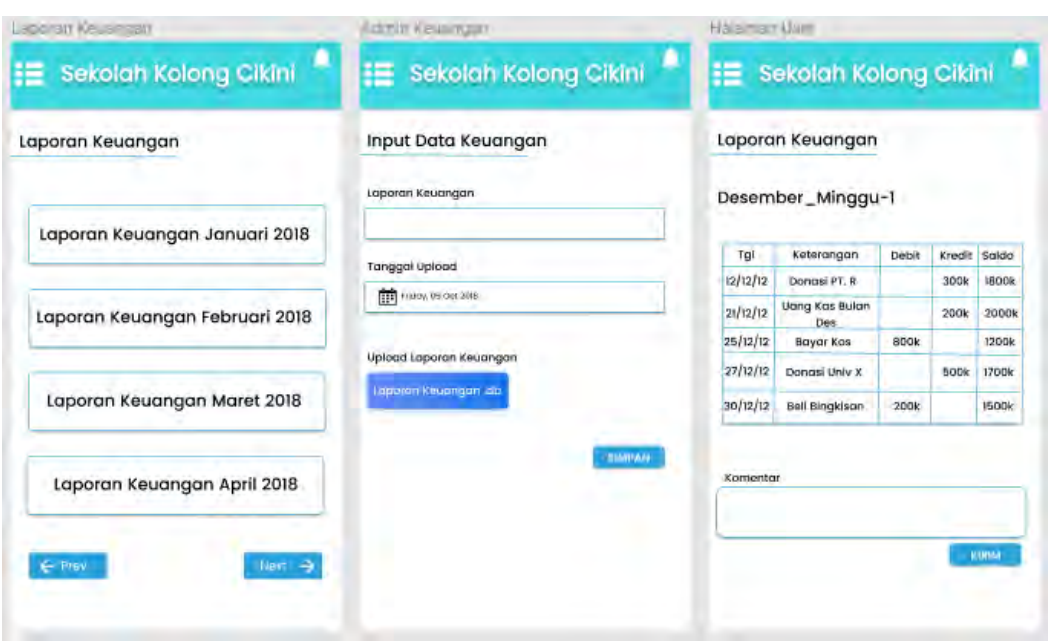

#### $5.2.6.5.$ **Halaman Keuangan**

# **gambar 5.25** *Prototype* **Halaman Keuangan**

Halaman laporan keuangan merupakan halaman yang berisi laporan keuangan yang ada pada internal komunitas, divisi keuangan dapat mengunggah hasil laporan keuangan perbulan yang sebelumnya telah dibuat dengan tipe file .xls untuk kemudian diupload pada halaman input data keuangan. Anggota komunitas hanya dapat melihat hasil laporan dan memberikan komentar apabila terdapat sanggahan yang harus disampaikan.

5.2.6.6. **Halaman Data Siswa** UANA

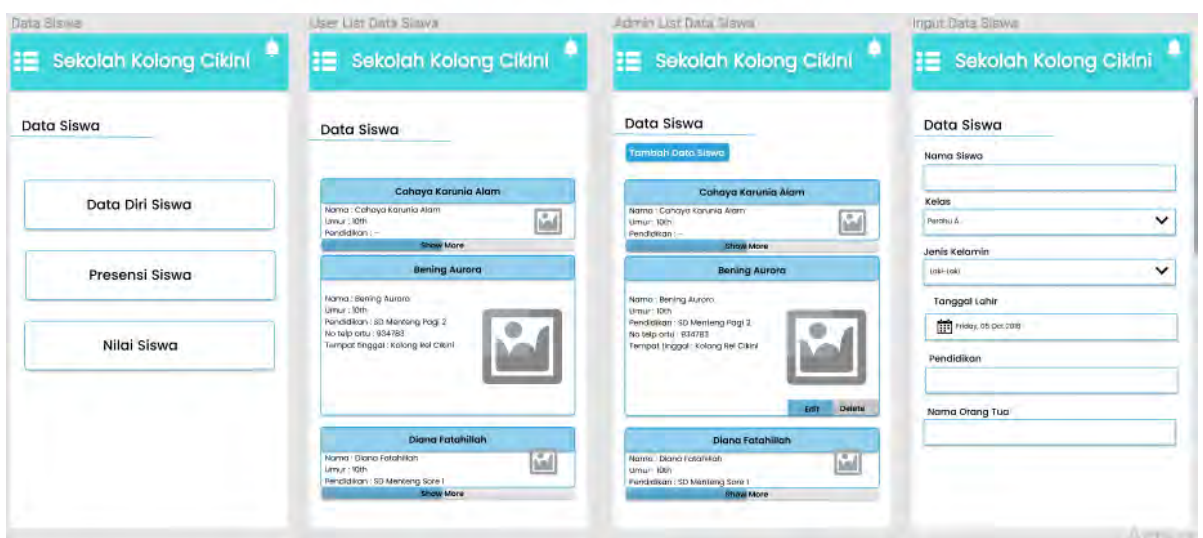

| Presensi Siswa                                                                                                    |                       |                           |       |             | Presensi Siswa                              |                       |                        |               |                       |               | Presensi Siswa                                 |                                   |
|----------------------------------------------------------------------------------------------------|-----------------------|---------------------------|-------|-------------|---------------------------------------------|-----------------------|------------------------|---------------|-----------------------|---------------|------------------------------------------------|-----------------------------------|
| Presensi Bulan Desember                                                                                                    |                       |                           |       |             | Presensi Bulan Desember                     |                       |                        |               |                       |               | Jadwal Ajar                                    |                                   |
| Kelas                                                                                                    |                       |                           |       |             | Tamban Fresensi                             |                       |                        |               |                       |               | Desember_minggal-1                             |                                   |
| Perahu A                                                                                                    | Perahu B              |                           |       |             | Kelas                                       |                       |                        |               |                       | Kelas         |                                                |                                   |
|                                                                                                    |                       |                           |       |             | Percinu A                                   | <b>Meratru iti</b>    |                        |               |                       |               | Peratru B<br><b>Peramu A</b>                   |                                   |
| Nama                                                                                                    | $M_1$                 | $M_2$                     | $M-3$ | $M_4$       | Nama                                        |                       |                        |               |                       | Nama          |                                                | Kehadiran                         |
| Mimi                                                                                                    | v                     | v                         |       | v           | Minni                                       | $M_1$<br>v            | $M_2$<br>v.            | $M_3$         | $M_A$<br>$\mathbf{u}$ | Mimi          |                                                | π                                 |
| Nia                                                                                                    |                       | ü                         | ŵ     |             |                                             |                       |                        |               |                       |               |                                                | M                                 |
| Diah                                                                                                    | ŵ                     |                           |       | v           | Nia                                         | ý                     | N                      | ŵ             | Ý.                    | Nia           |                                                |                                   |
| Kurnia                                                                                                    | ¥                     |                           | v     | w           | Diah                                        |                       |                        |               |                       | Dight         |                                                | Z                                 |
| Rima                                                                                                    |                       | N                         | V.    |             | Kurnia                                      | v                     |                        | v             | u                     | Kurnia        |                                                | □                                 |
|                                                                                                    |                       |                           |       |             | Rima                                        |                       | u                      | v             |                       | Rima          |                                                | Ø                                 |
|                                                                                                    | Sekolah Kolong Cikini |                           |       | <b>Next</b> | $\leftarrow$ Piev<br>admin + lai siswa<br>晤 | Sekolah Kolong Cikini |                        | Next          | پ                     | + Pres<br>≔   | admin. Hillal Killyee<br>Sekolah Kolong Cikini | Next                              |
| $\leftarrow$ P/DV<br><b>USER HILLS SWA</b><br>Nilai Siswa                                                                                                   |                       |                           |       |             | Nilai Siswa                                 |                       |                        |               |                       | Nilai Siswa   |                                                |                                   |
| Penilaian Bulan Desember                                                                                                    |                       |                           |       |             | Penilaian Bulan Desember                    |                       |                        |               |                       |               | Penilaian Bulan Desember                       |                                   |
|                                                                                                    |                       | Cahaya Karunia Alam       |       |             |                                             |                       | Cahaya Kasunia Alam    |               |                       |               | Nama: Rosalinda                                |                                   |
|                                                                                                    |                       | M_I M_2 M_3 M_4 rata-rata |       |             | Aspek                                       | $M_1$ $M_2$ $M_3$     |                        | M_4 rata-rata |                       |               | Kelas : Perahu A                               |                                   |
|                                                                                                    | 60                    | 75<br><b>W.More</b>       | 70    | 68.75       | Keterampilan                                | 70<br>60              | 75<br><b>Show More</b> | 70            | 68.75                 | Jadwal Ajar   |                                                |                                   |
|                                                                                                    |                       |                           |       |             | Nama: Rosalinda                             |                       |                        |               |                       |               | Disadersburg, minggar (I)                      |                                   |
|                                                                                                    |                       |                           |       |             | Kelas / Perahu A                            |                       |                        |               |                       | Aspek         |                                                |                                   |
|                                                                                                    | $M_{-}1$              | $M-2$<br>$M_2$ 3          | $M_A$ | rata-rata   | <b>TRANSAH NILAI</b>                        |                       |                        |               |                       | kerentmiplian |                                                |                                   |
|                                                                                                    | 60                    | 75                        | 70    | 68.75       | Aspek                                       | $M_{-}1$<br>$M_2$     | $M_3$                  | $M_A$         | rata-rata             | Nilai         |                                                |                                   |
|                                                                                                    | 70<br>60              | 75                        | 70    | 68.75       | Keterampilan                                | 70<br>60              | 75                     | 70            | 68.75                 |               |                                                |                                   |
|                                                                                                    | 70<br>60              | 75                        | 70    | 68.75       | Kesepanan                                   | 70<br>50              | 75                     | 70            | 68.75                 |               |                                                |                                   |
|                                                                                                    | 70                    | 60<br>75                  | 70    | 68.75       | Ketangkasan                                 | 70<br>60              | 75                     | 70            | 68.75                 |               |                                                | <b>SIMPAN</b><br>v<br>$\check{ }$ |
| Aspek<br>Keterampilan 70<br>Nama : Rosalinda<br>Kelas : Perahu A<br><b>Aspek</b><br>Keterampilan 70<br>Kesopanan<br>Ketangkasan<br>Kedisiplinan<br>Akademik | 70                    | 75<br>60                  | 70    | 68.75       | Kedisiplinan                                | 70<br>60              | 75                     | 70            | 68.75                 |               |                                                | <b>SIMPAN</b>                     |

**gambar 5.26** *Prototype* **Halaman Data Siswa**

Pada menu utama halaman data siswa terdapat sub menu yang berisi data diri siswa, presensi siswa, dan nilai siswa. Divisi pengajar sebagai admin dapat melakukan : edit dan menghapus data siswa, menambah data siswa, memasukkan presensi, serta memasukkan nilai siswa. Sedangakan anggota lainnya hanya memiliki hak akses untuk melihat data siswa, presensi dan nilai siswa saja.

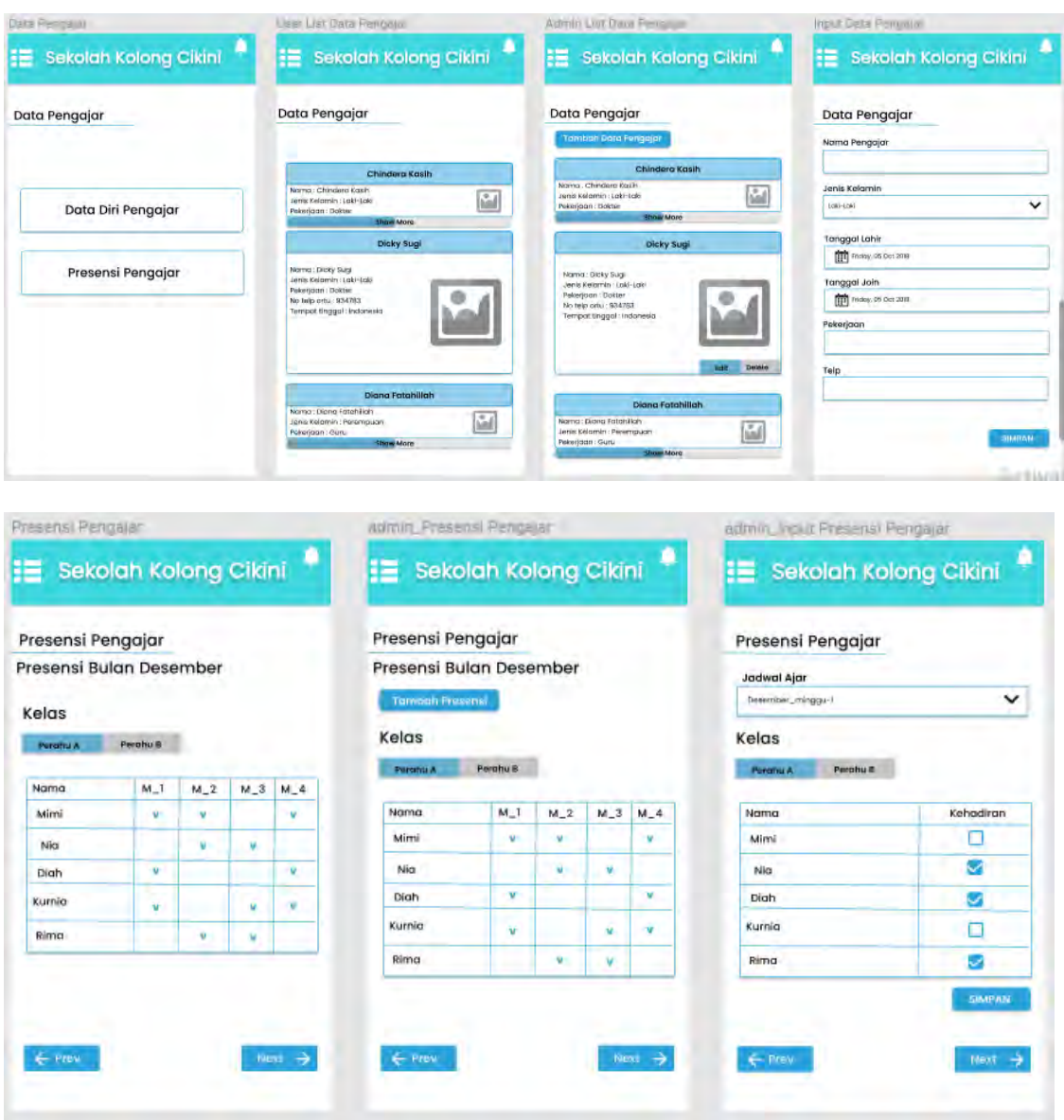

#### $5.2.6.7.$ **Halaman Data Pengajar**

**gambar 5.27** *Prototype* **Halaman Data Pengajar**

Pada menu utama halaman data pengajar terdapat sub menu yang berisi data diri pengajar, dan presensi pengajar. Divisi pengajar sebagai admin dapat melakukan : edit dan menghapus data pengajar, menambah data pengajar, serta memasukkan presensi pengajar. Sedangakan anggota lainnya hanya memiliki hak akses untuk melihat data pengajar dan presensi pengajar saja.

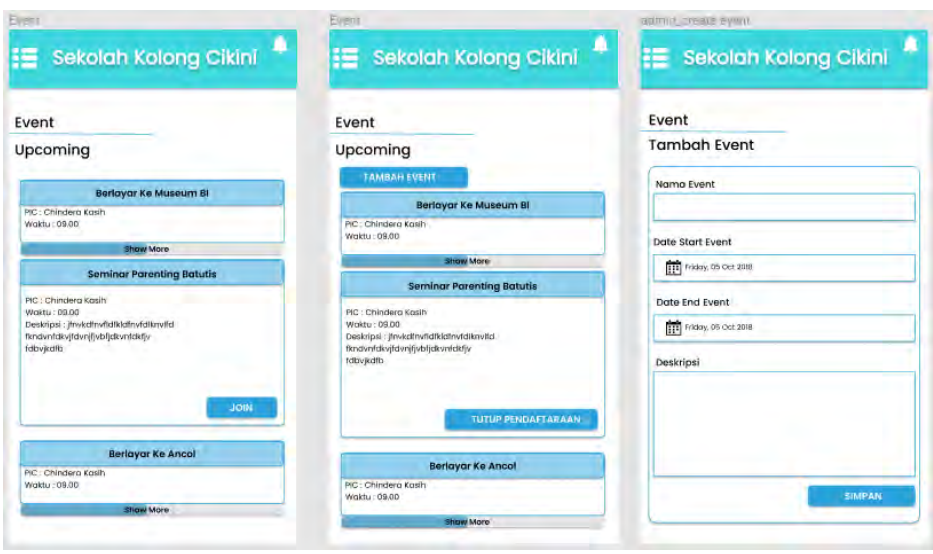

5.2.6.8. **Halaman Data Event**

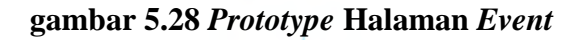

Halaman *event* merupakan halaman yang berisi kumpulan *event* yang sering diadakan oleh internal komunitas sekoci serta undangan seminar yang terkait dengan pendidikan anak. *Create event* hanya dapat dilakukan oleh divisi humas, serta untuk anggota komunitas hanya dapat melihat event yang tersedia, pada halaman *join event* jika memilih *show more* lalu akan muncul deskripsi detail *event* dan jumlah serta user siapa saja yang sudah join, apabila user ingin melakukan *join event* maka dapat memilih button *join*. **MERCU BUANA** 

#### Renking E Sekolah Kolong Cikini **Ranking Siswa** Ranking Penilaian Siswa Bulan Desember Kelas Peratur A Perabuilt RANKING NAMA RATA-RATA NILAL JML KEHADIRAN  $\tilde{\mathbf{T}}$ Mimi 68.75  $\overline{4}$ Nia  $\overline{\mathbf{2}}$ 68.75  $\overline{a}$  $\overline{\phantom{a}}$ Diah 68.75  $\overline{a}$ Kumla 68.75  $\overline{\mathbf{2}}$  $\overline{4}$  $\mathsf{s}$ Rima 68.75  $\overline{1}$  $\leftarrow$  Prev Next  $\rightarrow$

#### **Halaman Ranking Siswa** 5.2.6.9.

## **gambar 5.29** *Prototype* **Halaman Ranking Siswa**

Halaman rangking siswa merupakan laporan rekapitulasi rata-rata nilai siswa dan jumlah kehadiran siswa selama satu bulan yang diurutkan dari nilai rata-rata terbesar serta jumlah kehadiran terbanyak.

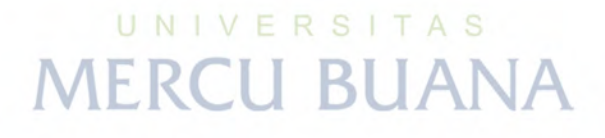